# **INSTRUKCJA OBSŁUGI AWARYJNEGO SYSTEMU ZASILANIA**

# **UNINTERRUPTED POWER SUPPLY MANUAL**

**SZÜNETMENTES TÁPEGYSÉG HASZNÁLATI UTASÍTÁS**

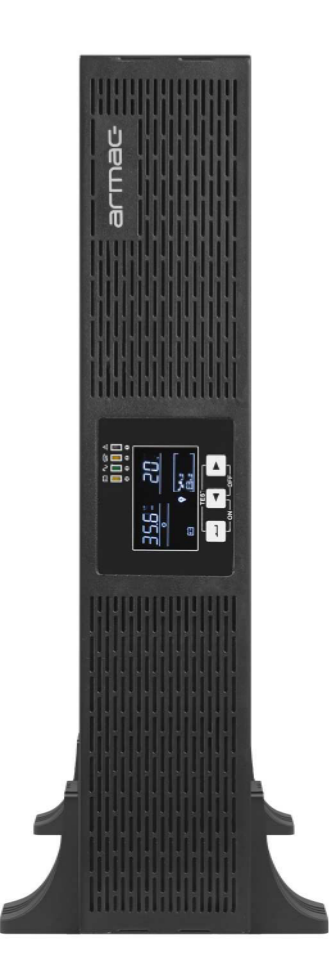

# **RACK ONLINE UPS**

- **ARMAC RACK ONLINE R/1000I/PF1**
- **ARMAC RACK ONLINE R/2000I/PF1**
- **ARMAC RACK ONLINE R/3000I/PF1**

# armac

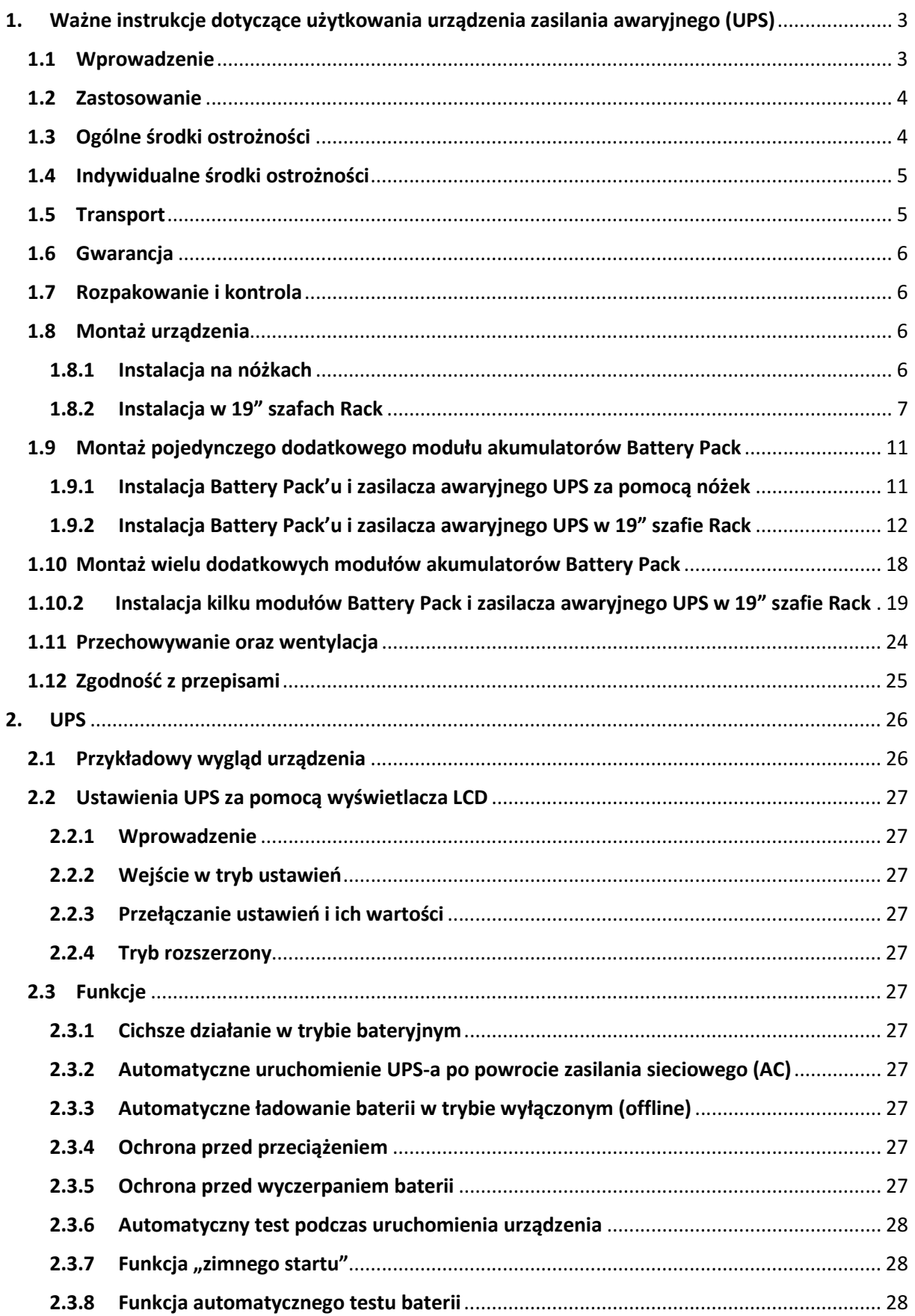

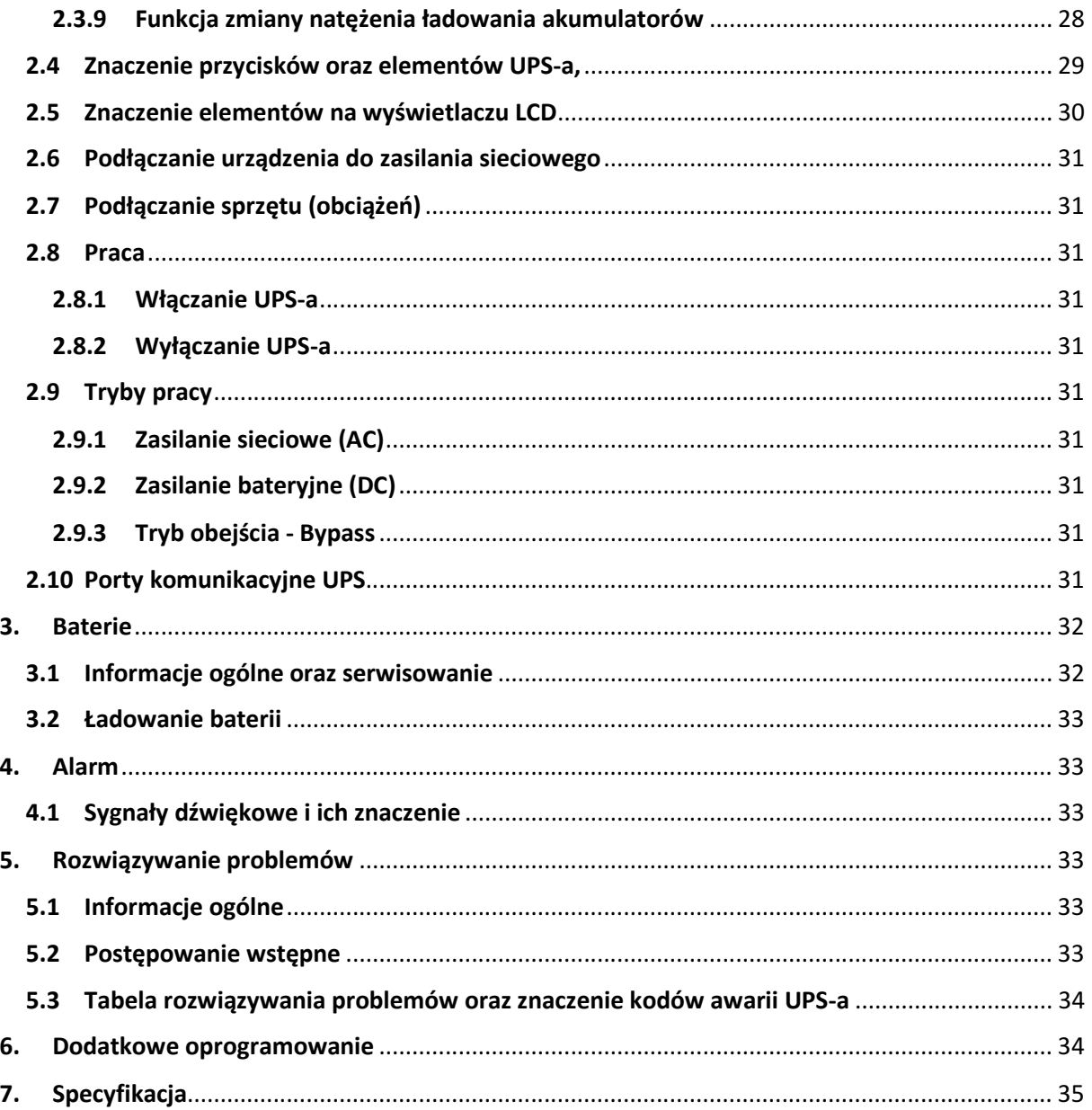

# **1. Ważne instrukcje dotyczące użytkowania urządzenia zasilania awaryjnego (UPS)**

#### **1.1 Wprowadzenie**

ZACHOWAJ TĘ INSTRUKCJĘ – Niniejszy zbiór informacji użytkowania modeli UPS ARMAC: R/1000I/PF1, R/2000I/PF1, R/3000I/PF1 zawierają instrukcje i przepisy, których należy przestrzegać oraz dostosować się do nich podczas instalacji, użytkowania i serwisowania urządzenia. Nie należy korzystać z urządzenia zasilania awaryjnego przed uważnym przeczytaniem i dostosowaniem się do wszystkich informacji oraz zaleceń dotyczących bezpieczeństwa zawartych w instrukcji obsługi. Zachowaj instrukcję do jej wykorzystania w późniejszych celach.

#### **UWAGA: UPS POSIADA PLOMBĘ GWARANCYJNĄ! ZDJĘCIE, ZERWANIE LUB USZKODZENIE JEJ POWODUJE UTRATĘ GWARANCJI!**

# **1.2 Zastosowanie**

- Ten produkt został specjalnie zaprojektowany do pracy z komputerami (PC), laptopami, monitorami LED/LCD.
- Produkt nie jest przeznaczony do pracy z urządzeniami gospodarstwa domowego i nie należy go używać z urządzeniami takimi jak: suszarki do włosów, lodówki, mikrofalówki, pralki, odkurzacze, wentylatory, czajniki elektryczne, kuchenki indukcyjne i inne podobne urządzenia. Nie podłączaj również elementów mogących spowodować przeciążenie UPS-a.
- Ze względu na charakter pracy UPS-a (pełna fala sinusoidalna podczas pracy w trybie baterii), nadaje się on do pracy i można go używać z urządzeniami posiadającymi silnik elektryczny bądź grzałkę np. drukarki laserowe, skanery, bramy garażowe oraz wjazdowe, rolety elektryczne, piece centralnego ogrzewania, pompki, grzałki w terrariach oraz akwariach.
- Systemu UPS nie należy używać w systemach podtrzymywania życia lub innych istotnych urządzeniach krytycznych dla zdrowia.

# **1.3 Ogólne środki ostrożności**

- Użytkowanie urządzenia nie wymaga specjalistycznego szkolenia ani uprawnień elektrycznych.
- Ten UPS jest przeznaczony do pracy w kontrolowanym środowisku (kontrolowana temperatura oraz wilgotność, urządzenie powinno pracować wewnątrz budynku, bez zanieczyszczeń przewodzących [zapylenia, palnych gazów, substancji powodujących korozje etc.]).
- Podłącz wszelkie okablowanie w sposób zgodny z obowiązującymi lokalnymi przepisami elektrycznymi oraz w taki sposób, aby wyeliminować ryzyko nadepnięcia lub potknięcia się o nie.
- Używaj tylko kabli zasilających z certyfikatem VDE oraz CE przy podłączaniu obciążeń do UPS.
- Wszelka instalacja oraz obwody, w których będzie użytkowany UPS powinny być wykonane zgodnie z lokalnie obowiązującymi przepisami dotyczącymi elektryczności.
- Gniazdo sieciowe powinno być łatwo dostępne oraz znajdować się w pobliżu urządzenia. Pamiętaj, aby podłączyć UPS do gniazda z uziemieniem.
- W celu odizolowania dopływu systemu zasilania awaryjnego od gniazda prądu zmiennego, wyjmij wtyczkę z gniazda elektrycznego.
- Nie wolno używać UPS-a do pracy poza znamionowymi wartościami obciążenia.
- Nie należy demontować obudowy. Wewnątrz urządzenia nie znajdują się żadne części, które mogłyby być naprawiane przez użytkownika. Serwisowanie powierzaj wykwalifikowanemu personelowi technicznemu.
- Podczas trwania gwarancji zabrania się wymiany akumulatorów przez użytkowników urządzenia UPS.
- Akumulatory należy wymieniać na akumulatory tego samego typu i o tej samej liczbie zapieczętowanych komór elektrolitu. Serwisowanie akumulatorów powinno być wykonywane lub nadzorowane przez wykwalifikowany personel posiadający wiedzę z zakresu akumulatorów oraz wymaganych środków ostrożności.
- W celu zapewnienia prawidłowego działania całego systemu UPS, w tym samego urządzenia oraz baterii wraz z zwiększeniem ich żywotności, zaleca się ładowanie akumulatorów (poprzez prawidłowe podłączenie urządzenia do zasilania i ustawienie włącznika zasilania na ON) co najmniej raz w przeciągu pół roku, przez 24 godziny lub do pełnego naładowania, aby uniknąć całkowitego rozładowania baterii.
- Baterie powinny być utylizowane zgodnie z obowiązującymi normami oraz przepisami w kraju, w którym są one użytkowane.

#### **UWAGA: RYZYKO PORAŻENIA PRĄDEM!**

• Po odłączeniu tego urządzenia od sieci, akumulator UPS-a nadal może podtrzymywać niebezpieczny poziom napięcia.

# armac

- Modele UPS R/2000I/PF1 oraz R/3000I/PF1 wyposażone są w gniazdo do instalacji dodatkowego modułu akumulatorów (Battery Pack). Nie dotykaj odsłoniętego złącza gołymi rękoma, ponieważ to może doprowadzić do porażenia prądem. Analogicznie zachowaj ostrożność podłączając drugi koniec kabla do kompatybilnego gniazda na zestawie akumulatorów (Battery Pack) do UPS.
- Urządzenie zawiera szereg baterii (ilość zależy od modelu UPS) o dużej pojemności. Nie należy otwierać obudowy, aby uniknąć ryzyka porażenia prądem. Jeśli wymagany jest jakikolwiek przegląd lub wymiana akumulatora skontaktuj się ze sprzedawcą lub autoryzowanym serwisem.
- Pod żadnym pozorem nie łącz obu złącz bateryjnych tego samego Battery Pack'u jednym kablem połączeniowym. Spowoduje to spięcie urządzenia, które doprowadzić może do uszkodzenia sprzętu lub do zagrożenia życia użytkownika.
- Nie wrzucaj, nie otwieraj, nie rozbijaj akumulatorów. Zabronione jest wrzucanie baterii do ognia. Wyciek elektrolitu jest szkodliwy dla skóry i oczu. Może on być toksyczny.
- Nie stawiaj na urządzeniu żadnych pojemników z wodą (np. szklanki, butelki etc.) lub z innymi substancjami, które mogłyby przedostać się do urządzenia, aby uniknąć niebezpieczeństw związanych z nieprawidłowym obsługiwaniem UPS-a. Wewnętrzne zwarcie systemu UPS może prowadzić do zagrożeń takich jak przepięcia, pożar lub porażenie prądem.
- W przypadku wydobywania się dymu z urządzenia jak najszybciej odłącz dopływ zasilania sieciowego. W przypadku pożaru jak najszybciej odłącz dopływ zasilania sieciowego oraz zawiadom straż pożarną o zaistniałej sytuacji, dzwoniąc pod numer straży obowiązujący w kraju, w którym przebywasz.
- **NIGDY** nie dopuść do sytuacji, w której mogłyby wystąpić jakiekolwiek iskry lub płomienie w pobliżu UPS-a lub baterii. Wystąpienie takiej sytuacji może mieć bardzo negatywne konsekwencje w stosunku do osób oraz rzeczy znajdujących się w pobliżu.
- Producent i dystrybutor nie odpowiadają za jakiekolwiek szkody powstałe w wyniku niewłaściwego użytkowania i niewłaściwego postępowania z UPS-em (niezgodnego z niniejszą instrukcją).

# **1.4 Indywidualne środki ostrożności**

- W przypadku wymogu serwisowania urządzenia, powinno się ono odbywać lub być nadzorowane przez osobę posiadającą odpowiednie kwalifikacje do pracy z akumulatorami oraz wiedzę dotyczącą zachowania właściwych środków ostrożności przy pracy z bateriami.
- Podczas serwisowania lub innych czynności, które wymagać będą pracy wewnątrz urządzenia lub kontaktu z elementami, które mogą być pod potencjalnym napięciem, należy przed dokonaniem tych czynności przestrzegać następujących zasad bezpieczeństwa:
- o Zdjąć wszelkie bransoletki, naszyjniki, pierścionki, zegarki lub inne metalowe przedmioty z rąk oraz szyi.
- o Używać narzędzi z izolowanymi uchwytami.
- Zawsze przed przystąpieniem do serwisowania UPS-a powinna znajdować się w pobliżu osoba, która zareagowałaby oraz podjęła odpowiednie czynności w celu pomocy osobie serwisującej w razie wypadku. Osoba serwisująca powinna zawsze umyć ręce po zakończeniu pracy nad urządzeniem.
- Podczas serwisowania należy posiadać w pobliżu dużo świeżej wody z mydłem na wypadek kontaktu skóry, odzieży lub oczu z kwasem akumulatorowym. W przypadku takiego kontaktu natychmiast przemyj miejsce, w którym nastąpił kontakt wodą z mydłem. Jeśli kwas przedostał się do oczu natychmiast przystąp do ich mycia oczu bieżącą zimną wodą przez co najmniej 15 minut i natychmiast wezwij pomoc medyczną.

#### **1.5 Transport**

Podczas transportu należy przechowywać UPS-a wyłącznie w oryginalnym opakowaniu w celu ochrony przed wstrząsami oraz uderzeniami. Nie należy wyrzucać opakowania do śmieci.

# **1.6 Gwarancja**

Utratę uprawnień wynikających z gwarancji powoduje ponadto zdjęcie, uszkodzenie lub zerwanie plomby znajdującej się na urządzeniu. Ponadto gwarancja nie przysługuje w przypadku wystąpienia awarii i wad wynikających z niewłaściwego użytkowania UPS-a i niewłaściwego postępowania z urządzeniem (niezgodnego z niniejszą instrukcją). Uszkodzenia mechaniczne są podstawą do odrzucenia reklamacji.

# **1.7 Rozpakowanie i kontrola**

Ostrożnie rozpakuj UPS z kartonu transportowego. Sprawdź czy następujące elementy znajdują się w opakowaniu:

- UPS.
- Podstawki, uszy oraz inne elementy montażowe,
- Kabel wejściowy zasilania,
- Kabel RS-232,
- Instrukcja obsługi.

W przypadku braku lub uszkodzenia jednego z wymienionych powyżej punktów, należy w miarę możliwości spisać protokół rozbieżności/braków oraz niezwłocznie powiadomić sprzedawcę oraz przewoźnika o wystąpieniu takiej sytuacji w tym samym dniu co data dostawy.

#### **1.8 Montaż urządzenia**

#### **1.8.1 Instalacja na nóżkach**

Ta seria zasilaczy awaryjnych UPS wyposażona jest w podstawki do stabilnego montażu na gładkich powierzchniach płaskich.

Poniższe kroki ilustrują cały proces instalacji UPS na nóżkach:

1) Ustaw obie nóżki w linii prostej (z odstępami ok. 50cm), na wybranej płaskiej powierzchni. Następnie delikatnie nałóż UPS na wcześniej ustawione podstawki.

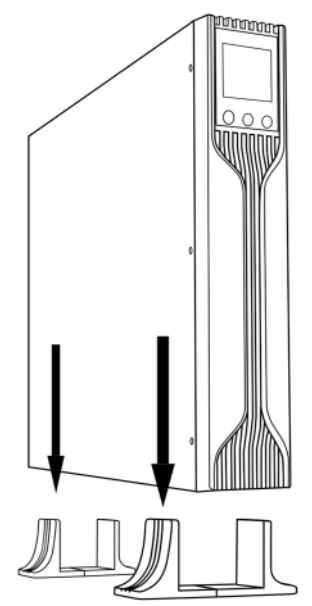

2) Upewnij się, że UPS jest umieszczony stabilnie na podstawkach. Jeśli są one zbyt blisko siebie, należy je rozsunąć.

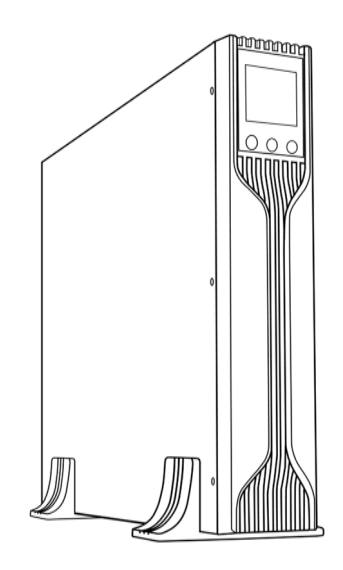

### **1.8.2 Instalacja w 19" szafach Rack**

Tą serię modeli UPS można w prosty sposób zamontować wewnątrz 19" szaf Rack. Zarówno sam UPS, jak i dodatkowy zestaw akumulatorów (Battery Pack) wymagają po 2U wolnego miejsca w szafie serwerowej.

Poniższe kroki ilustrują oba sposoby i ich proces instalacji zasilacza awaryjnego UPS w 19" szafach Rack:

#### **Zalecany montaż przy pomocy oddzielnie sprzedawanego zestawu szyn montażowych Rack - R/0019.**

1) Wyrównaj uszy montażowe z otworami na śruby na bokach UPS Armac oraz dokładnie dokręć śruby.

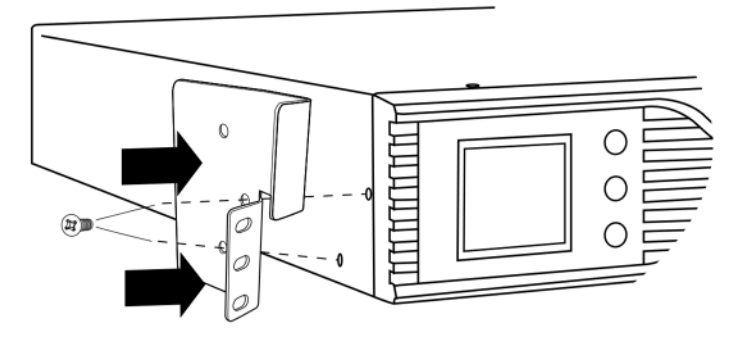

2) Zamontuj szyny Rack wewnątrz 19" szafy Rack. Przed zamocowaniem szyn, upewnij się, że obie są na równej wysokości względem siebie. Następnie przy użyciu koszyczków montażowych M6, dokładnie przykręć te elementy montażowe do pionowych szyn montażowych, wewnątrz 19" szafy Rack.

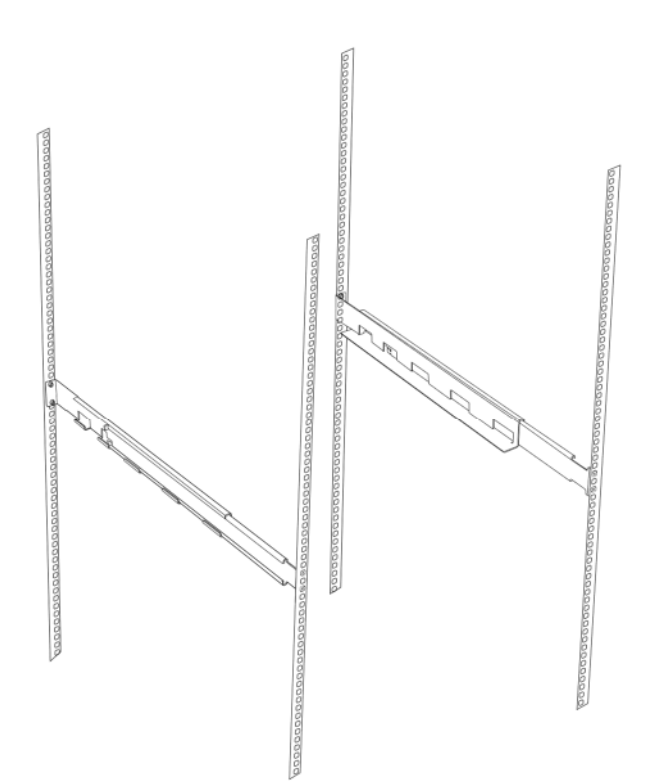

3) Wsuń UPS w poziome szyny i ustaw go tak, aby otwory na szynach pokrywały się z tymi na zasilaczu awaryjnym Armac.

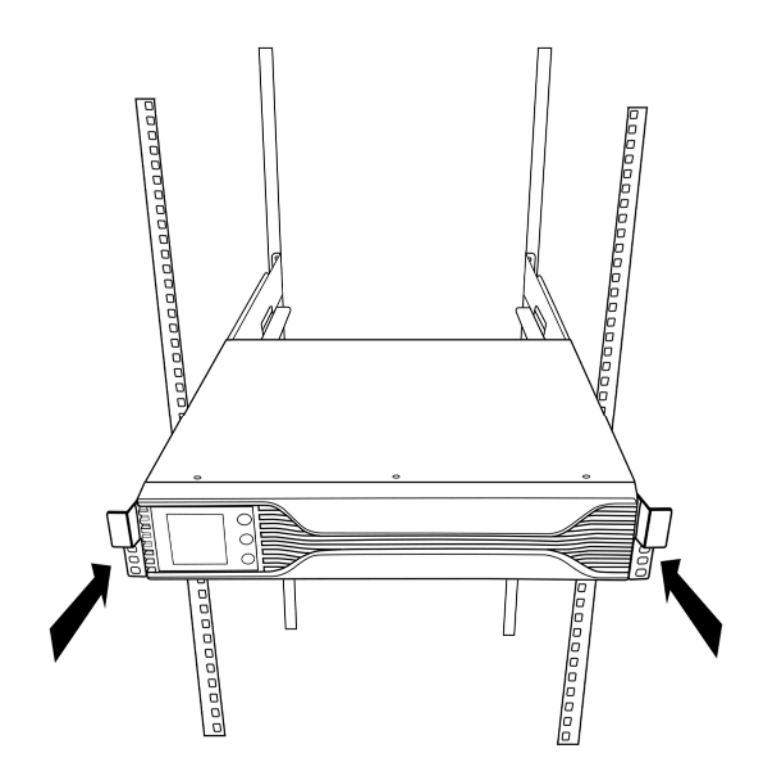

4) Zablokuj UPS w miejscu przykręcając dokładnie śruby. Po wykonaniu tej czynności możliwe jest podłączanie obciążeń do zasilacza awaryjnego Armac.

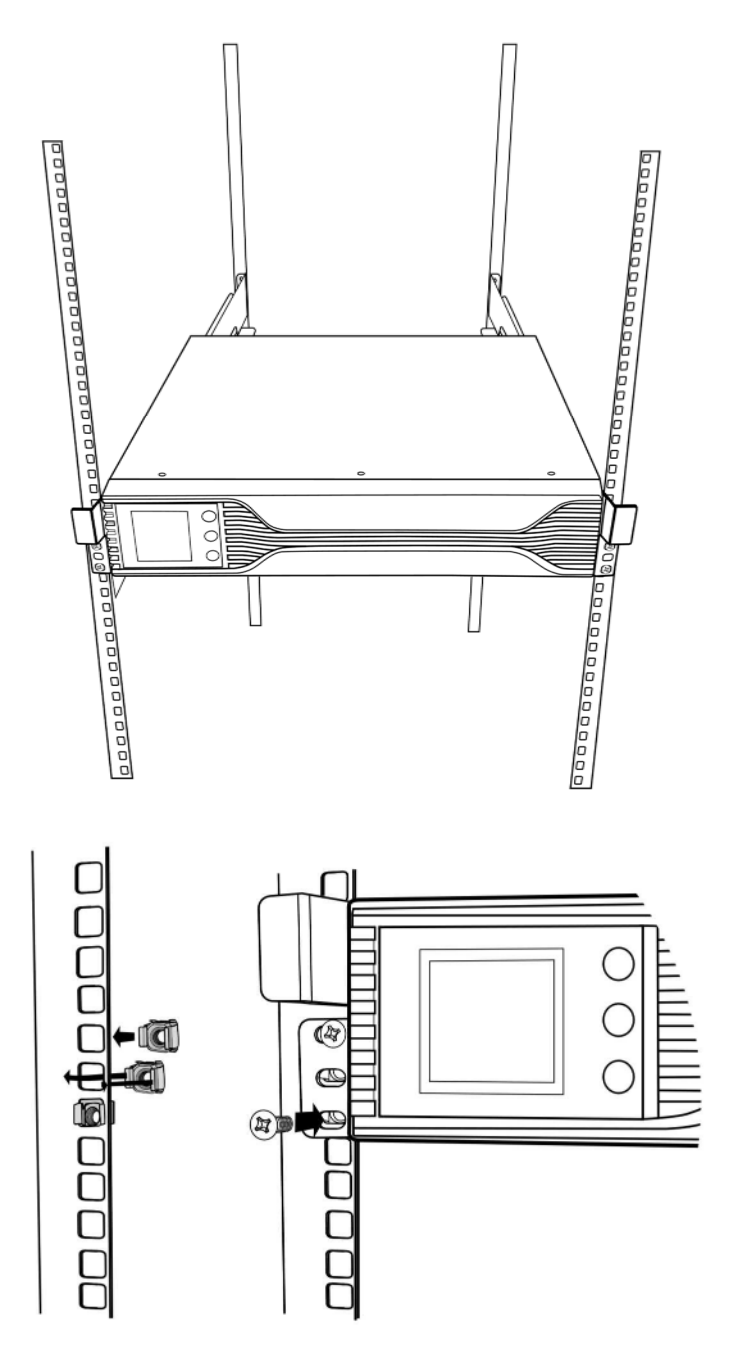

5) Poprawne wykonanie powyższych kroków jest gwarantem, iż UPS będzie stabilnie zamontowany wewnątrz 19" szaf Rack. Nie zaleca się pomijania którejkolwiek z powyższych czynności, ponieważ "luźny" UPS może ulec zniszczeniu, uszkodzić sprzęt lub elementy montażowe zainstalowane wewnątrz szafy Rack.

#### **Montaż przy pomocy uszów montażowych.**

1) Wyrównaj uszy montażowe z otworami na śruby na bokach UPS Armac oraz dokładnie dokręć śruby.

armac

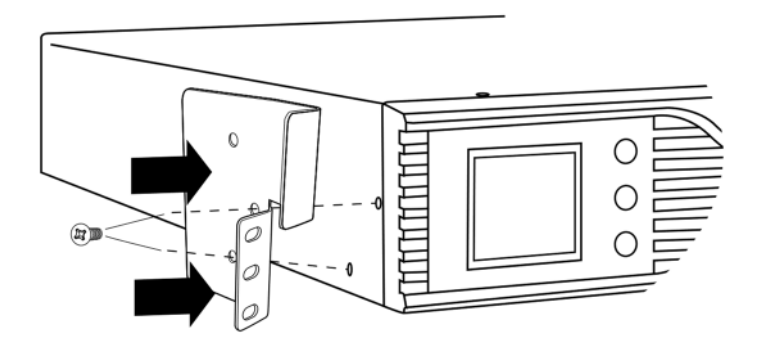

2) Umieść UPS na wybranej wysokości, upewniając się, iż uszy są na równej wysokości względem pionowych szyn montażowych. Następnie wsuń UPS do środka szafy serwerowej i dokładnie dokręć 2 śruby montażowe M6 do założonych uprzednio 2 koszyczków montażowych M6, po każdej stronie zasilacza awaryjnego.

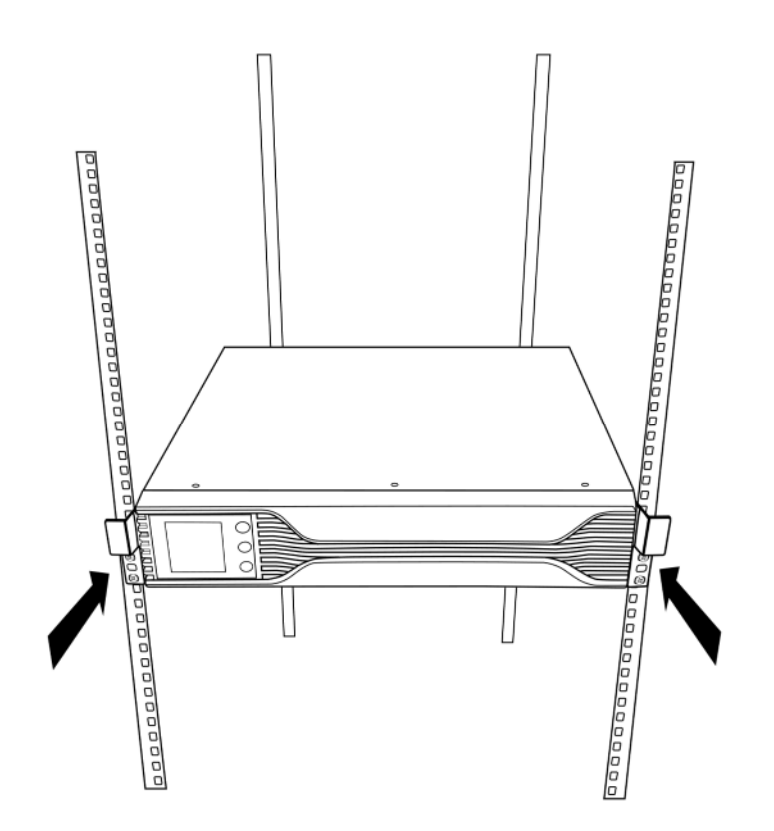

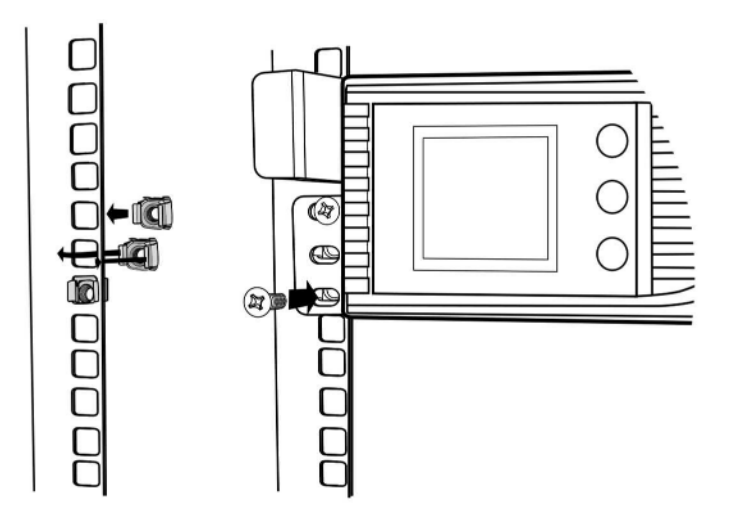

#### **1.9 Montaż pojedynczego dodatkowego modułu akumulatorów Battery Pack**

**UWAGA**: Po poprawnym połączeniu modułu Battery Pack wyświetlacz UPS będzie pokazywał wyłącznie swój status działania. Poziom baterii, obciążenia, napięcia etc. dodatkowego modułu Battery Pack nie zostanie wyświetlony.

#### **1.9.1 Instalacja Battery Pack'u i zasilacza awaryjnego UPS za pomocą nóżek**

Ta seria zasilaczy awaryjnych UPS wyposażona jest w podstawki do stabilnego montażu UPS oraz modułu Battery Pack na równych powierzchniach płaskich.

1) Za pomocą dołączonych elementów, rozszerz nóżki i umieść je na równej, płaskiej powierzchni.

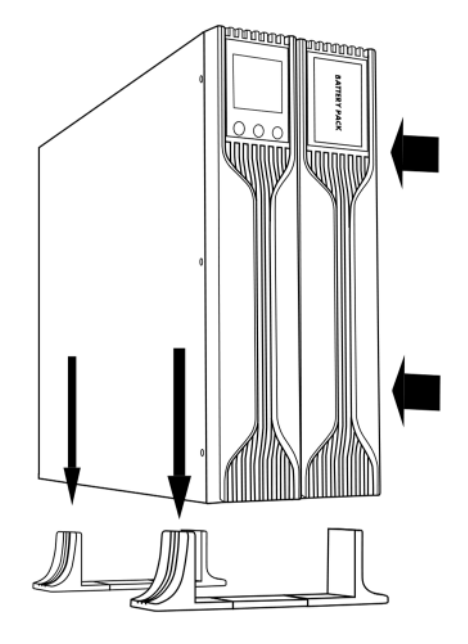

2) Podnieś\* UPS i zestaw akumulatorów Battery Pack, a następnie powoli, opuść je pionowo na nóżki.

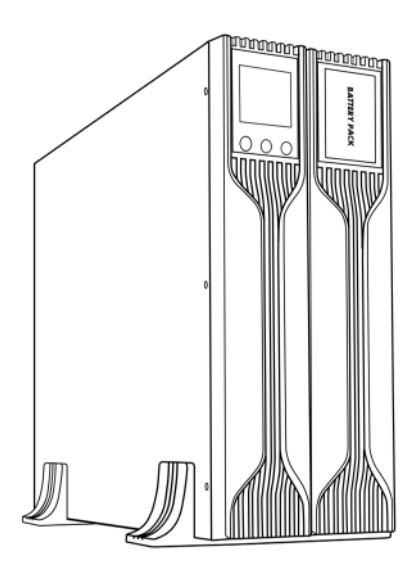

3) Odkręć zaślepki i podłącz UPS Armac z Battery Pack, za pomocą dołączonego do BP kabla. Unikaj dotykania złącz gołymi rękoma.

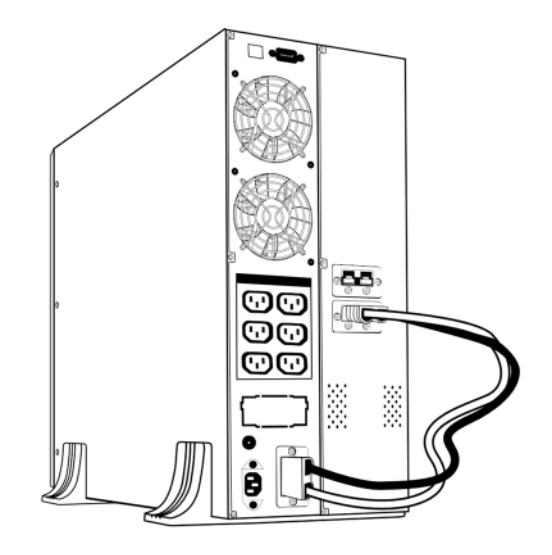

4) Upewnij się, że oba urządzenia są stabilne, przed włączeniem UPS. Pominięcie tego kroku może doprowadzić do uszkodzenia urządzeń. Po wykonaniu tej czynności możliwe jest podłączanie obciążeń do zasilacza awaryjnego UPS oraz Battery Pack'u Armac.

\*Nie zaleca się samodzielnej instalacji modułów Battery Pack i UPS. Może to doprowadzić do uszkodzenia urządzeń i / lub wypadku.

# **1.9.2 Instalacja Battery Pack'u i zasilacza awaryjnego UPS w 19" szafie Rack**

Tą serię modeli UPS oraz BP można w prosty sposób zamontować wewnątrz 19" szaf Rack. Zarówno sam UPS, jak i dodatkowy zestaw akumulatorów (Battery Pack) wymagają po 2U wolnego miejsca w szafie serwerowej.

Poniższe kroki ilustrują oba sposoby instalacji, krok po kroku zasilacza awaryjnego UPS oraz modułu BP w 19" szafach Rack:

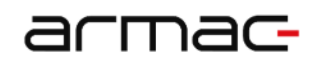

#### **Zalecany montaż przy pomocy oddzielnie sprzedawanego zestawu szyn montażowych Rack - R/0019**

1) Wyrównaj i dopasuj otwory uszów montażowych z otworami na śruby po obu bokach UPS i Battery Pack Armac. Dokładnie dokręć śruby.

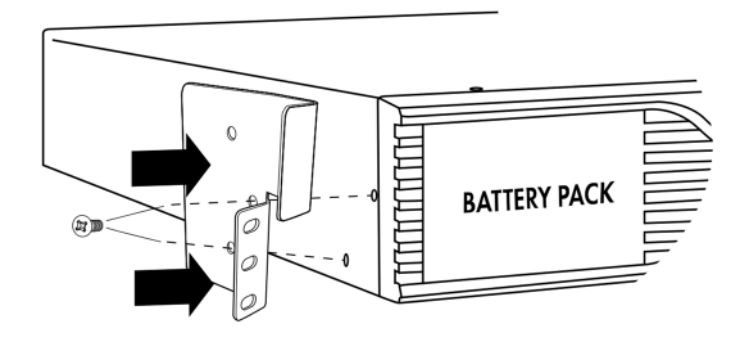

2) Zamontuj dwa zestawy szyn Rack wewnątrz 19" szafy Rack. Przed zamocowaniem szyn, upewnij się, że są one na równej wysokości względem siebie. Następnie przy użyciu koszyczków montażowych M6, dokładnie przykręć te elementy montażowe do pionowych szyn montażowych, wewnątrz 19" szafy Rack.

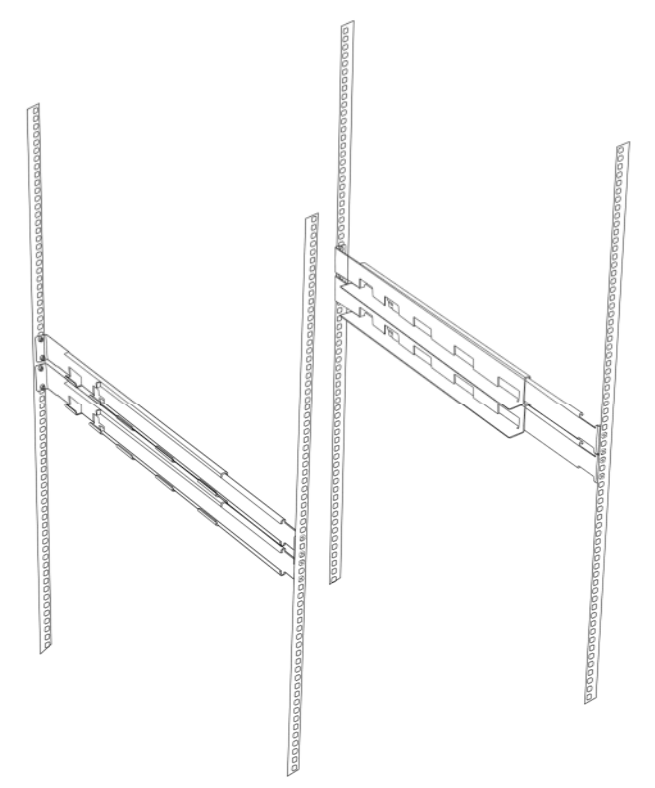

3) Wsuń UPS oraz Battery Pack w poziome szyny i ustaw go tak, aby otwory na szynach pokrywały się z tymi na obu montowanych urządzeniach Armac.

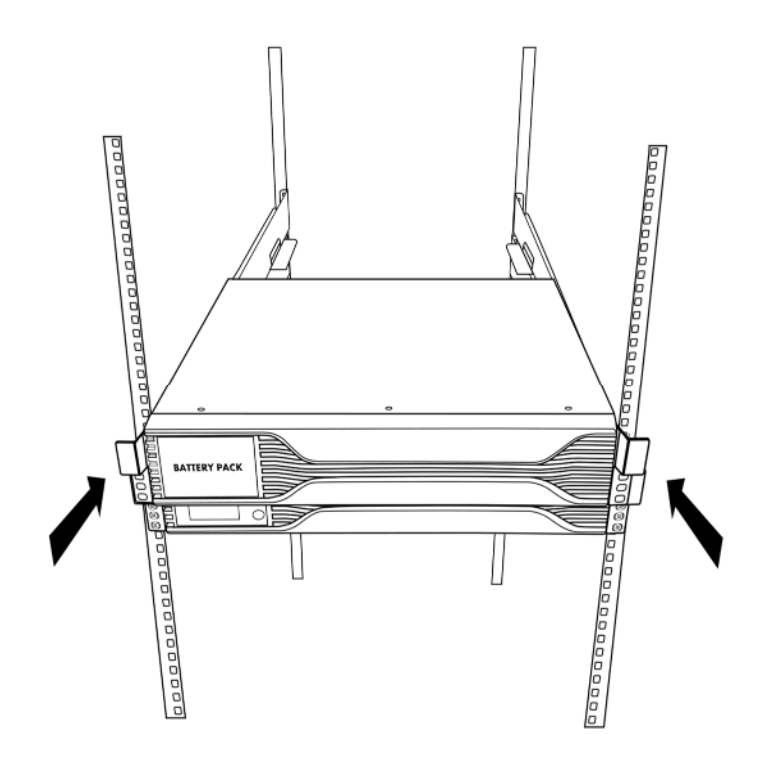

4) Zablokuj UPS oraz Battery Pack w miejscu przykręcając dokładnie śruby.

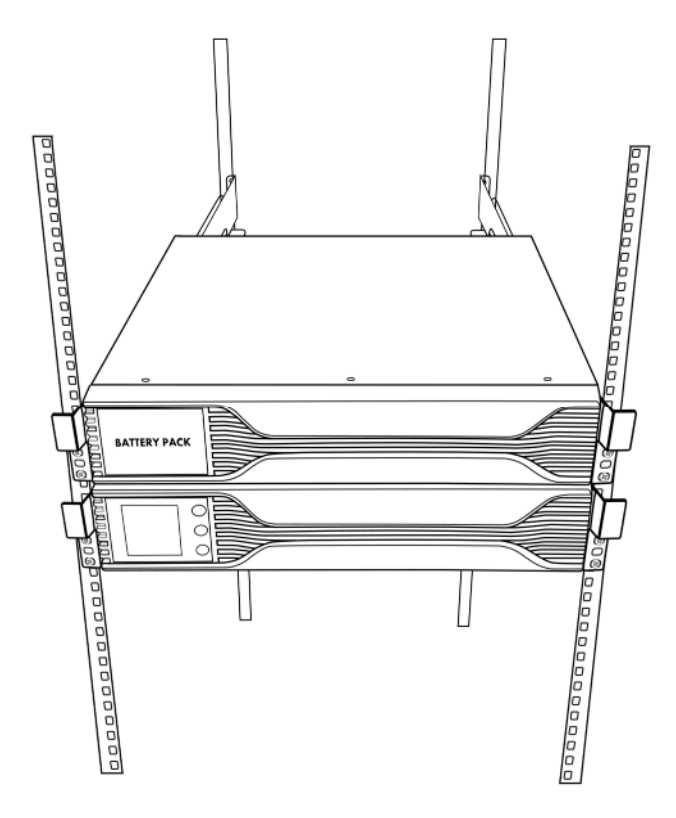

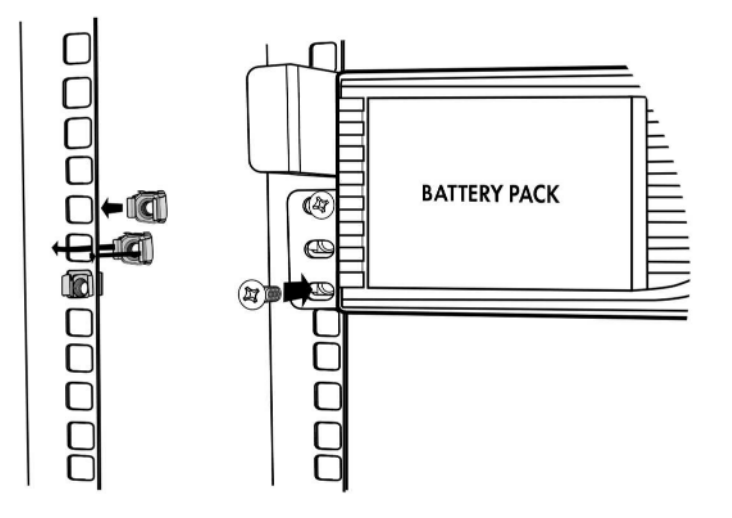

5) Połącz UPS z zestawem akumulatorów Battery Pack odpowiednim, dołączonym do BP kablem, uprzednio odkręcając zaślepki złącz. Po wykonaniu tej czynności możliwe jest podłączanie obciążeń do zasilacza awaryjnego UPS oraz Battery Pack'u Armac.

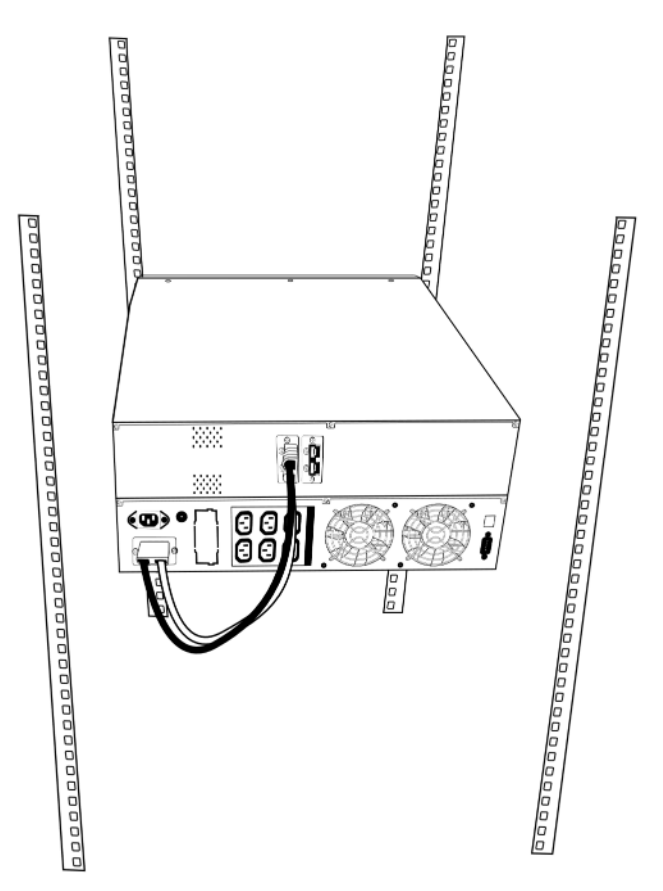

6) Poprawne wykonanie powyższych kroków jest gwarantem, iż urządzenia będą stabilnie zamontowane wewnątrz 19" szaf Rack. Nie zaleca się pomijania którejkolwiek z wspomnianych czynności, ponieważ "luźny" UPS lub / oraz Battery Pack może ulec zniszczeniu albo uszkodzić sprzęt lub elementy montażowe zainstalowane wewnątrz szafy Rack.

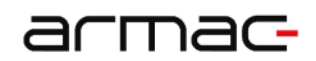

#### **Instalacja przy pomocy uszów montażowych**

1) Wyrównaj i dopasuj otwory uszów montażowych z otworami na śruby po obu bokach UPS i Battery Pack Armac. Dokładnie dokręć śruby.

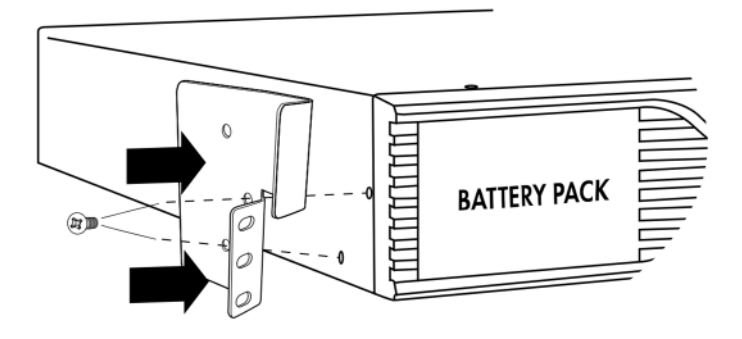

2) Umieść UPS oraz BP na wybranej wysokości, upewniając się, iż oba są na równej wysokości względem pionowych szyn montażowych. Następnie wsuń oba urządzenia do środka szafy serwerowej i dokładnie dokręć 2 śruby M6 do założonych uprzednio 2 koszyczków montażowych M6, po każdej stronie zasilacza awaryjnego oraz dodatkowego zestawu akumulatorów Battery Pack.

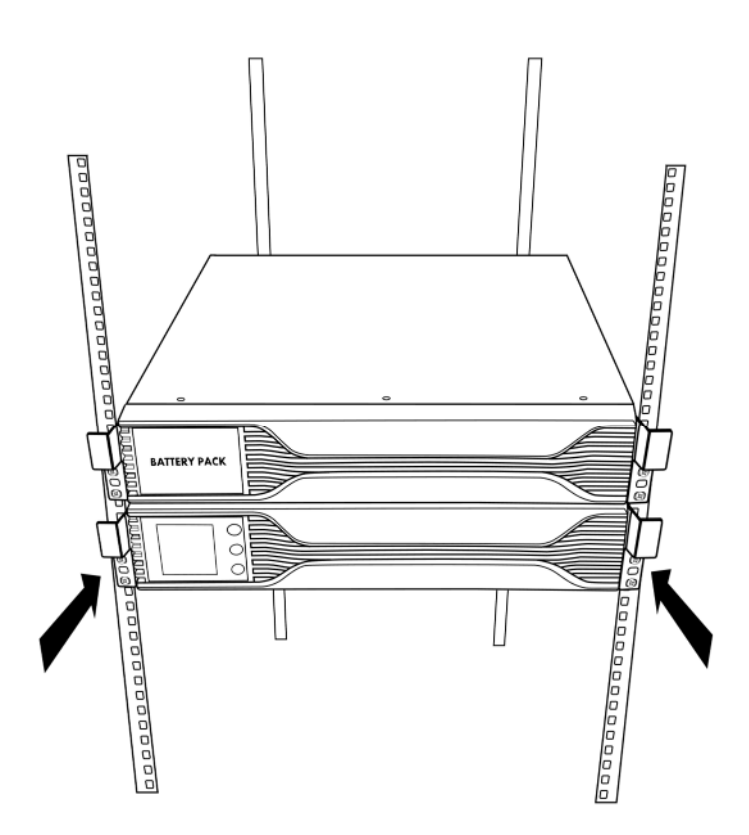

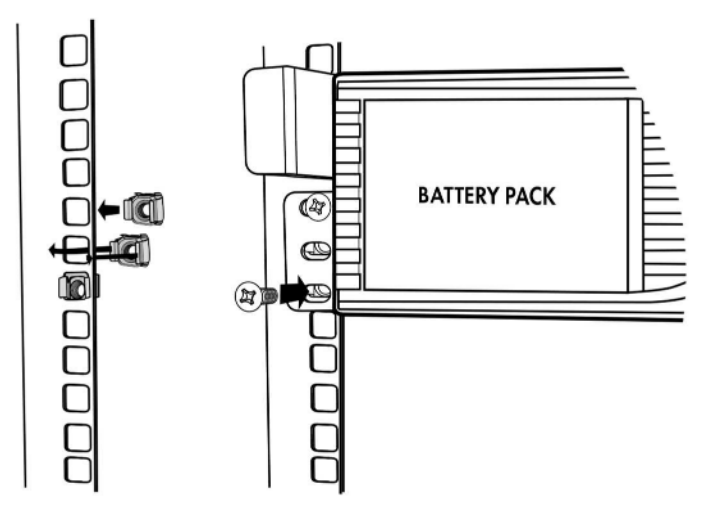

3) Połącz UPS z zestawem akumulatorów Battery Pack odpowiednim, dołączonym do BP kablem, uprzednio odkręcając zaślepki złącz. Po wykonaniu tej czynności możliwe jest podłączanie obciążeń do zasilacza awaryjnego UPS oraz Battery Pack'u Armac.

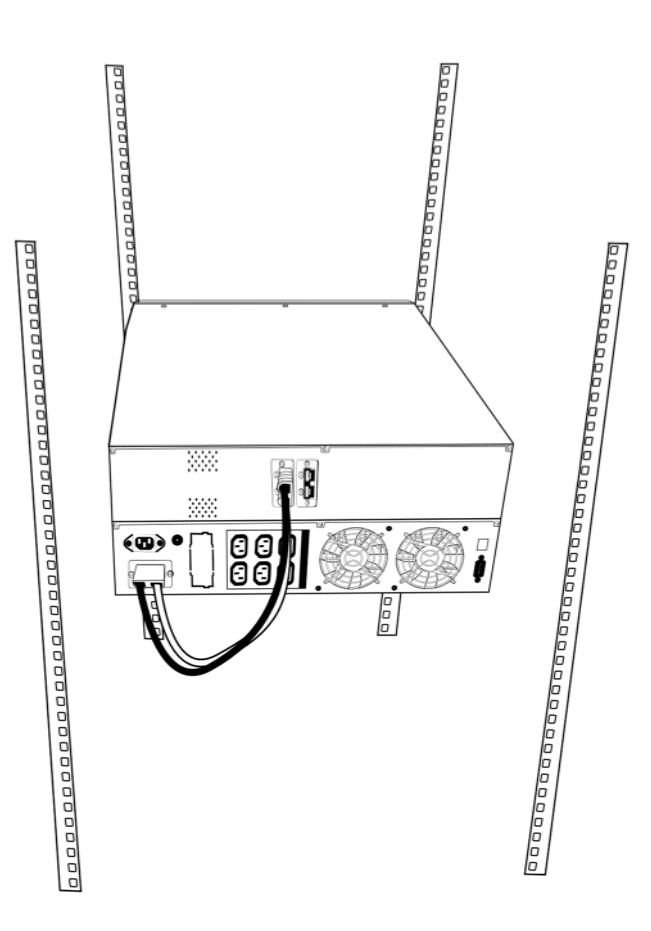

4) Poprawne wykonanie powyższych kroków jest gwarantem, iż urządzenia będą stabilnie zamontowane wewnątrz 19" szaf Rack. Nie zaleca się pomijania którejkolwiek z wspomnianych czynności, ponieważ "luźny" UPS lub / oraz Battery Pack może ulec zniszczeniu albo uszkodzić sprzęt lub elementy montażowe zainstalowane wewnątrz szafy Rack.

#### **1.10Montaż wielu dodatkowych modułów akumulatorów Battery Pack**

**UWAGA**: Po poprawnym połączeniu modułu Battery Pack wyświetlacz UPS będzie pokazywał wyłącznie swój status działania. Poziom baterii, obciążenia, napięcia etc. dodatkowego modułu Battery Pack nie zostanie wyświetlony.

# **1.10.1 Instalacja kilku modułów Battery Pack i zasilacza awaryjnego UPS za pomocą nóżek**

Ta seria zasilaczy awaryjnych UPS wyposażona jest w podstawki do stabilnego montażu UPS oraz modułów Battery Pack na równych powierzchniach płaskich.

1) Za pomocą dołączonych elementów, rozszerz nóżkę i umieść ją na równej, płaskiej powierzchni.

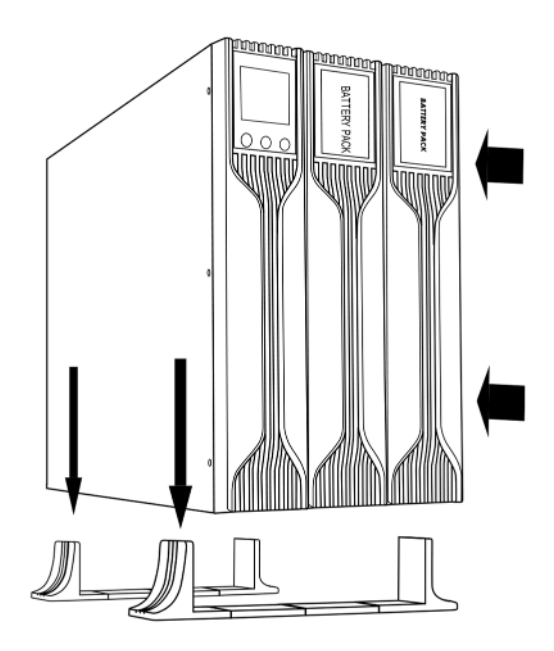

2) Podnieś\* UPS i zestawy akumulatorów Battery Pack a następnie, powoli, upuść je pionowo na nóżki.

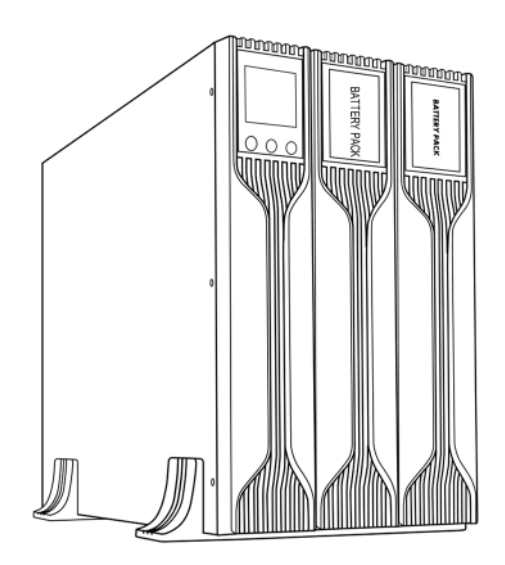

3) Odkręć zaślepki i podłącz UPS Armac z najbliższym Battery Pack, za pomocą dołączonego do BP kabla. Każdy następny moduł akumulatorów podłącz z poprzednim. Unikaj dotykania złącz gołymi rękoma.

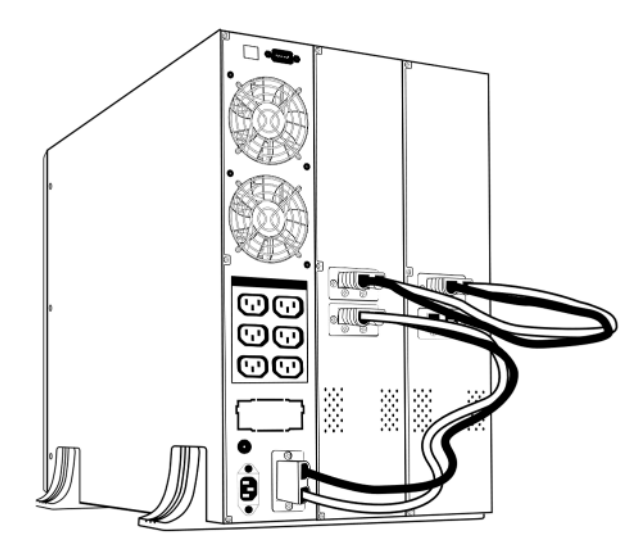

4) Upewnij się, że wszystkie urządzenia są stabilne, przed włączeniem UPS. Po wykonaniu tej czynności możliwe jest podłączanie obciążeń do zasilacza awaryjnego UPS oraz modułów Battery Pack Armac.

\*Nie zaleca się samodzielnej instalacji modułów Battery Pack i UPS. Może to doprowadzić do uszkodzenia urządzeń i / lub wypadku.

# **1.10.2 Instalacja kilku modułów Battery Pack i zasilacza awaryjnego UPS w 19" szafie Rack**

#### **Zalecany montaż przy pomocy oddzielnie sprzedawanego zestawu szyn montażowych Rack - R/0019**

1) Wyrównaj i dopasuj otwory uszów montażowych z otworami na śruby po obu bokach UPS i modułów Battery Pack Armac. Dokładnie dokręć śruby.

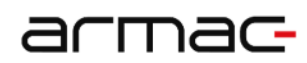

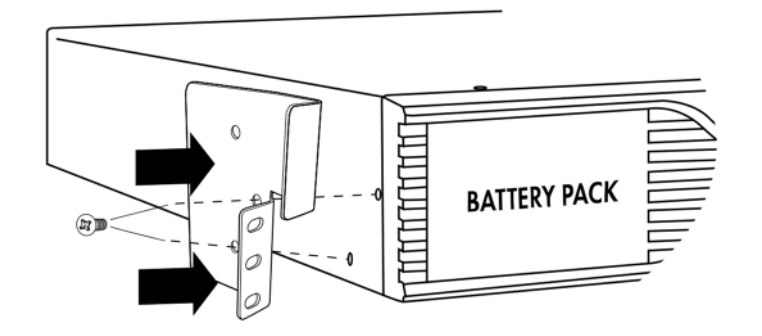

2) Zamontuj po jednym (na każdy UPS i moduł BP) zestawie szyn Rack wewnątrz 19" szafy Rack. Przed zamocowaniem szyn, upewnij się, że są one równej wysokości względem siebie. Następnie przy użyciu koszyczków montażowych M6, dokładnie przykręć te elementy montażowe do pionowych szyn montażowych, wewnątrz 19" szafy Rack.

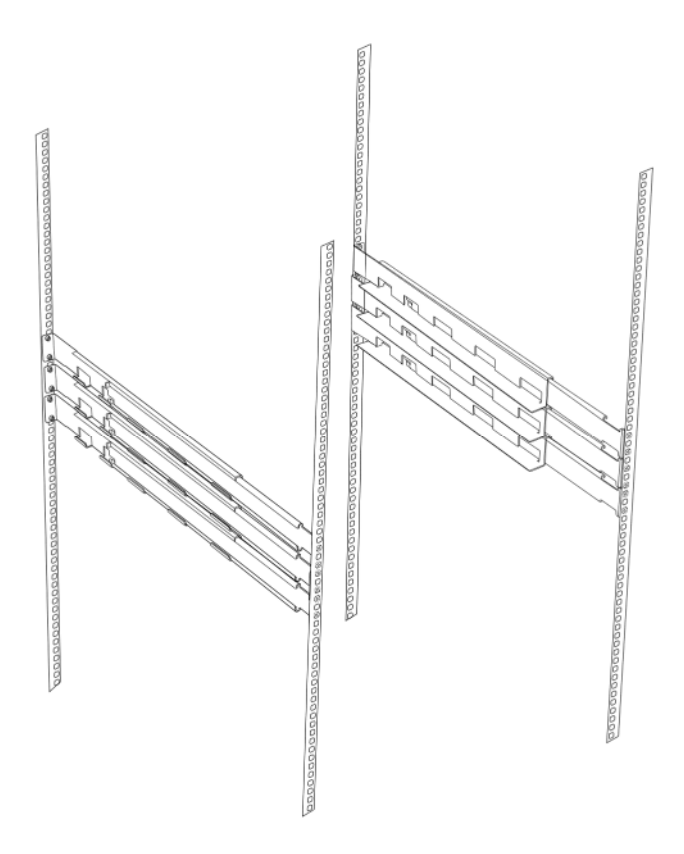

3) Wsuń UPS oraz moduły Battery Pack w szyny i ustaw je tak, aby otwory na szynach pokrywały się z tymi na wszystkich montowanych urządzeniach Armac.

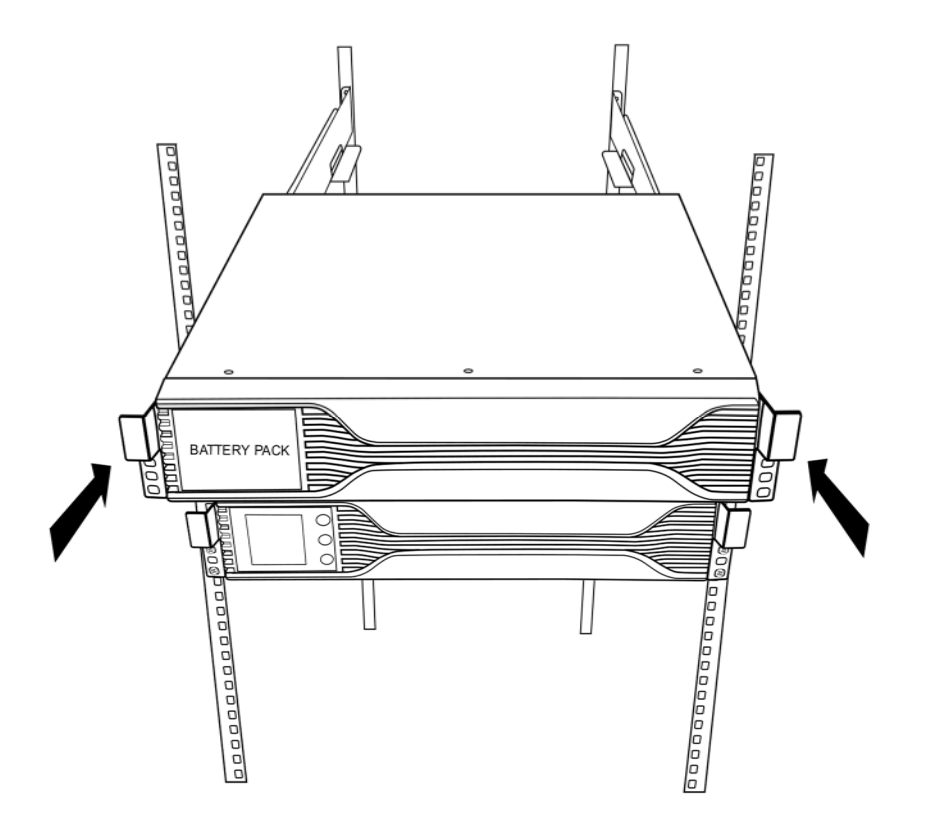

4) Zablokuj UPS oraz moduły Battery Pack, w miejscu, przykręcając dokładnie śruby.

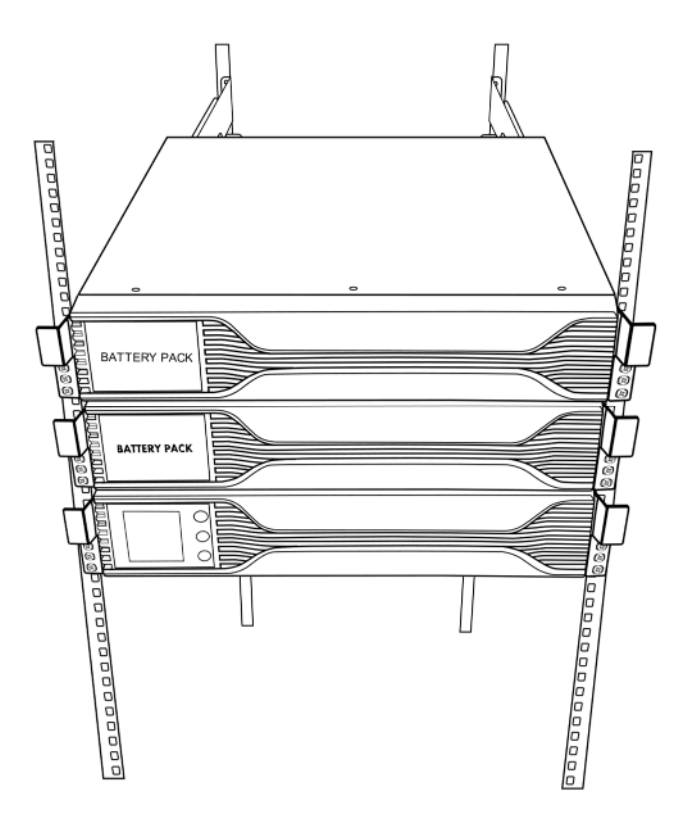

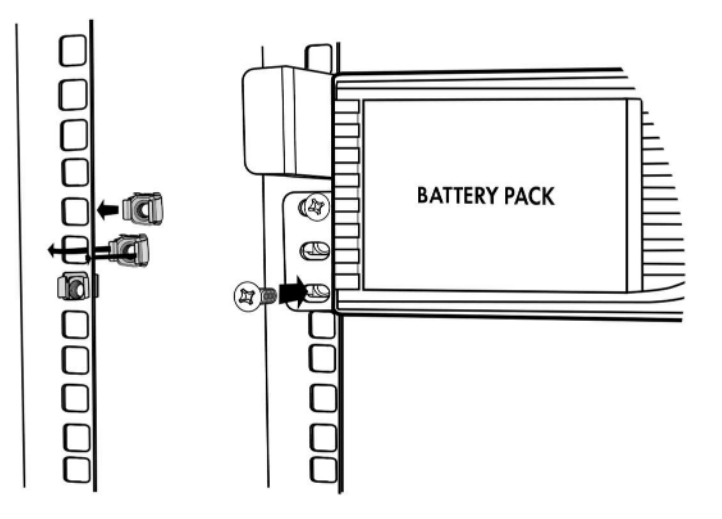

5) Połącz UPS z najbliższym zestawem akumulatorów Battery Pack odpowiednim, dołączonym do BP kablem, uprzednio odkręcając zaślepki złącz. Każdy następny moduł akumulatorów podłącz z poprzednim. Unikaj dotykania złącz gołymi rękoma. Po wykonaniu tej czynności możliwe jest podłączanie obciążeń do zasilacza awaryjnego UPS oraz modułów Battery Pack Armac.

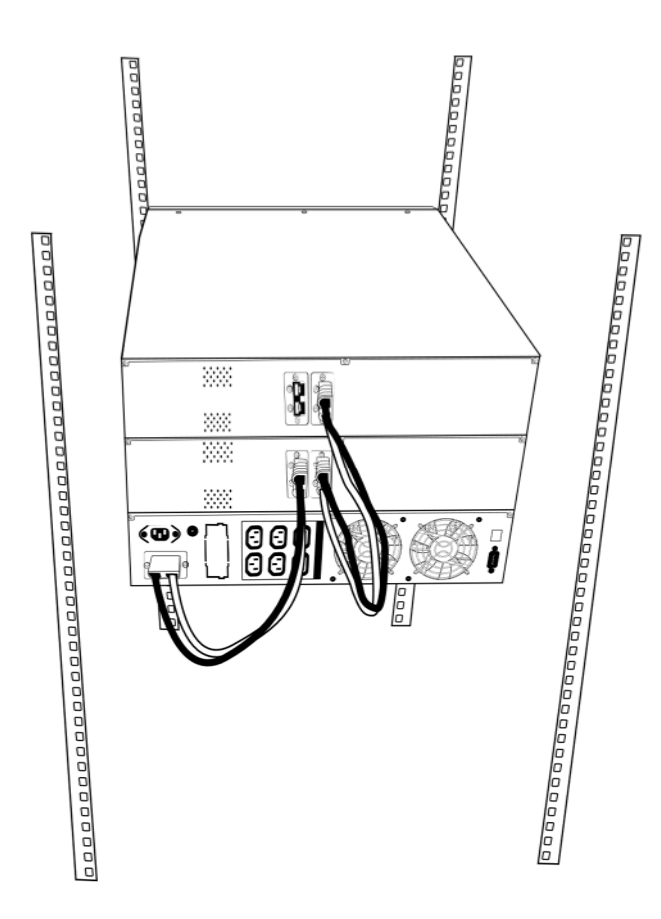

6) Poprawne wykonanie powyższych kroków jest gwarantem, iż urządzenia będą stabilnie zamontowane wewnątrz 19" szaf Rack. Nie zaleca się pomijania którejkolwiek z wspomnianych czynności, ponieważ "luźny" UPS lub / oraz Battery Pack może ulec zniszczeniu albo uszkodzić sprzęt lub elementy montażowe zainstalowane wewnątrz szafy Rack.

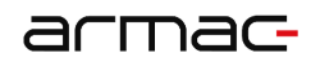

#### **Instalacja przy pomocy uszów montażowych**

1) Wyrównaj i dopasuj otwory uszów montażowych z otworami na śruby po obu bokach UPS i modułów Battery Pack Armac. Dokładnie dokręć śruby.

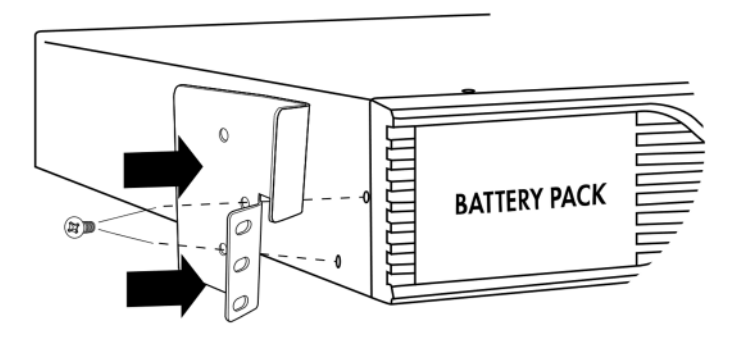

2) Umieść UPS oraz moduły BP na wybranej wysokości, upewniając się, iż uszy są na równej wysokości względem pionowych szyn montażowych. Następnie wsuń wszystkie urządzenia do środka szafy serwerowej i dokładnie dokręć 2 śruby montażowe M6 do założonych uprzednio 2 koszyczków montażowych M6, po obu stronach zasilacza awaryjnego oraz dodatkowych zestawów akumulatorów Battery Pack.

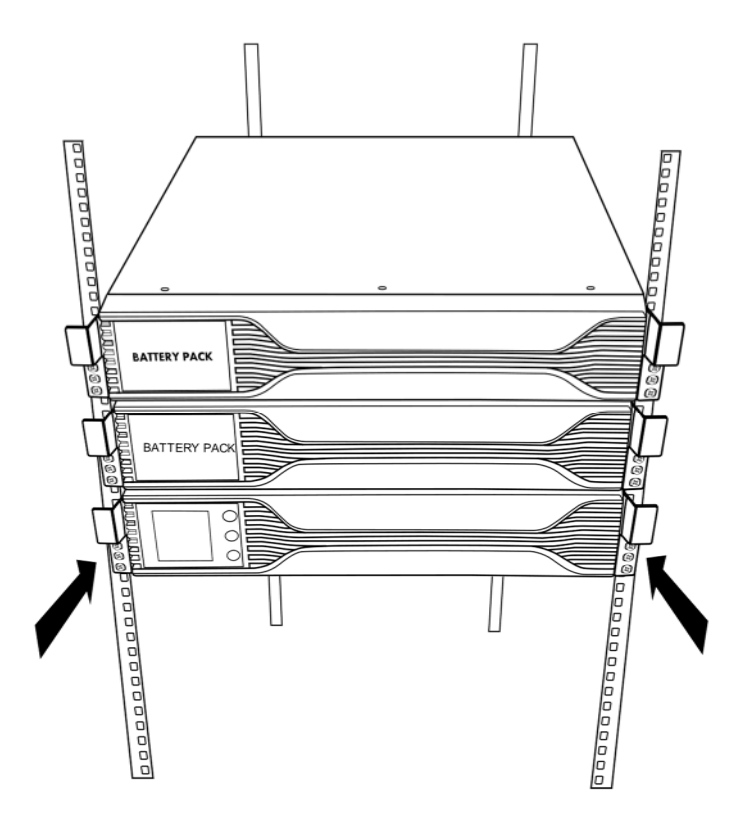

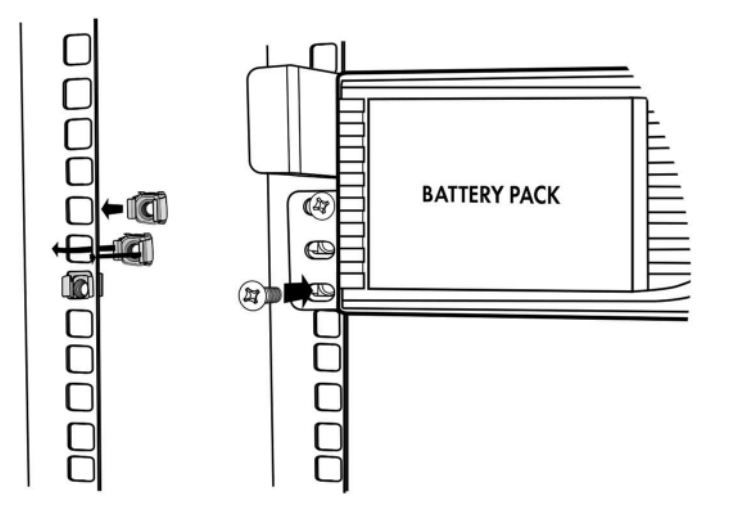

3) Połącz UPS z najbliższym zestawem akumulatorów Battery Pack odpowiednim, dołączonym do BP kablem, uprzednio odkręcając zaślepki złącz. Każdy następny moduł akumulatorów podłącz z poprzednim. Unikaj dotykania złącz gołymi rękoma. Po wykonaniu tej czynności możliwe jest podłączanie obciążeń do zasilacza awaryjnego UPS oraz modułów Battery Pack Armac.

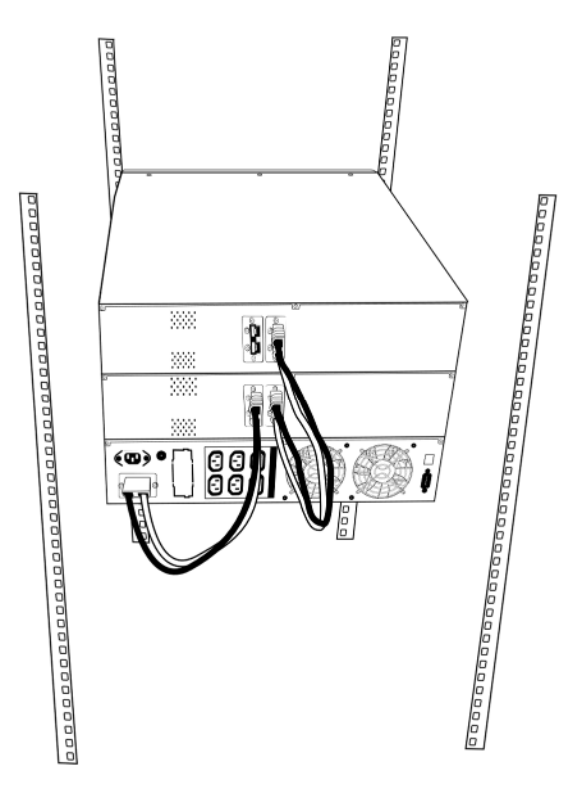

#### **1.11Przechowywanie oraz wentylacja**

- Nie należy instalować i przechowywać systemu zasilania awaryjnego w miejscach, w których obecna jest stojąca albo bieżąca woda lub jakiekolwiek inne płynne substancje. Nie należy instalować ani przechowywać UPS w miejscach w których występuje nadmierna wilgotność. Należy pamiętać, aby unikać wystawienia urządzenia na bezpośrednie działanie promieni słonecznych lub bezpośrednich źródeł ciepła.
- Umieść UPS oraz moduły BP stabilnie na podstawkach, na suchej powierzchni w dobrze wentylowanym miejscu lub wewnątrz szafy serwerowej, przy pomocy uszu oraz zestawowi szyn montażowych. Do

instalacji Rack zarówno UPS i każdego modułu Battery Pack wymagane jest po 2U wolnej przestrzeni. Upewnij się, że z tyłu UPS-a jest wolna przestrzeń, aby zapewnić urządzeniu odpowiednią wentylację.

- UPS powinien również pracować w temperaturze oraz wilgotności otoczenia zgodnie z informacjami zawartymi w specyfikacji.
- Może wystąpić zjawisko kondensacji w przypadku, gdy urządzenie zostanie przeniesione bezpośrednio z zimnego do ciepłego otoczenia. W takim przypadku, zanim UPS zostanie uruchomiony, należy upewnić się, że jest on całkowicie suchy.

# **1.12 Zgodność z przepisami**

**Ten produkt jest zgodny z przepisami UE dotyczącymi bezpieczeństwa i środowiska.**

Podczas wyrzucania urządzenia i/lub jego części składowych, oddaj wszystkie możliwe elementy na recykling w lokalnym punkcie recyklingowym. Baterie i akumulatory nie mogą być utylizowane wraz z odpadami domowymi!

E **RoHS** 

Deklaracja zgodności (CE) znajduje się na stronie: www.armac.pl

**UWAGA**: Użycie symbolu WEEE (przekreślony kosz) oznacza, że niniejszy produkt nie może być traktowany, jako odpad domowy. Prawidłowa utylizacja zużytego sprzętu pozwala uniknąć zagrożeń dla zdrowia ludzi iśrodowiska naturalnego, wynikających z możliwej obecności w sprzęcie niebezpiecznych substancji, mieszanin oraz części składowych, a także niewłaściwego składowania i przetwarzania takiego sprzętu. Zbiórka selektywna pozwala także na odzyskiwanie materiałów i komponentów, z których wyprodukowane było urządzenie. W celu uzyskania szczegółowych informacji dotyczących recyklingu niniejszego produktu należy skontaktować się z punktem sprzedaży detalicznej, w którym dokonano zakupu, lub organem władzy lokalnej.

# **2. UPS RACK ONLINE**

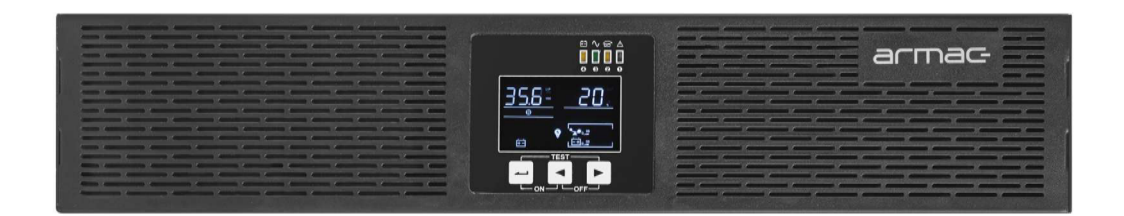

# **R/1000I/PF1|R/2000I/PF1 | R/3000I/PF1**

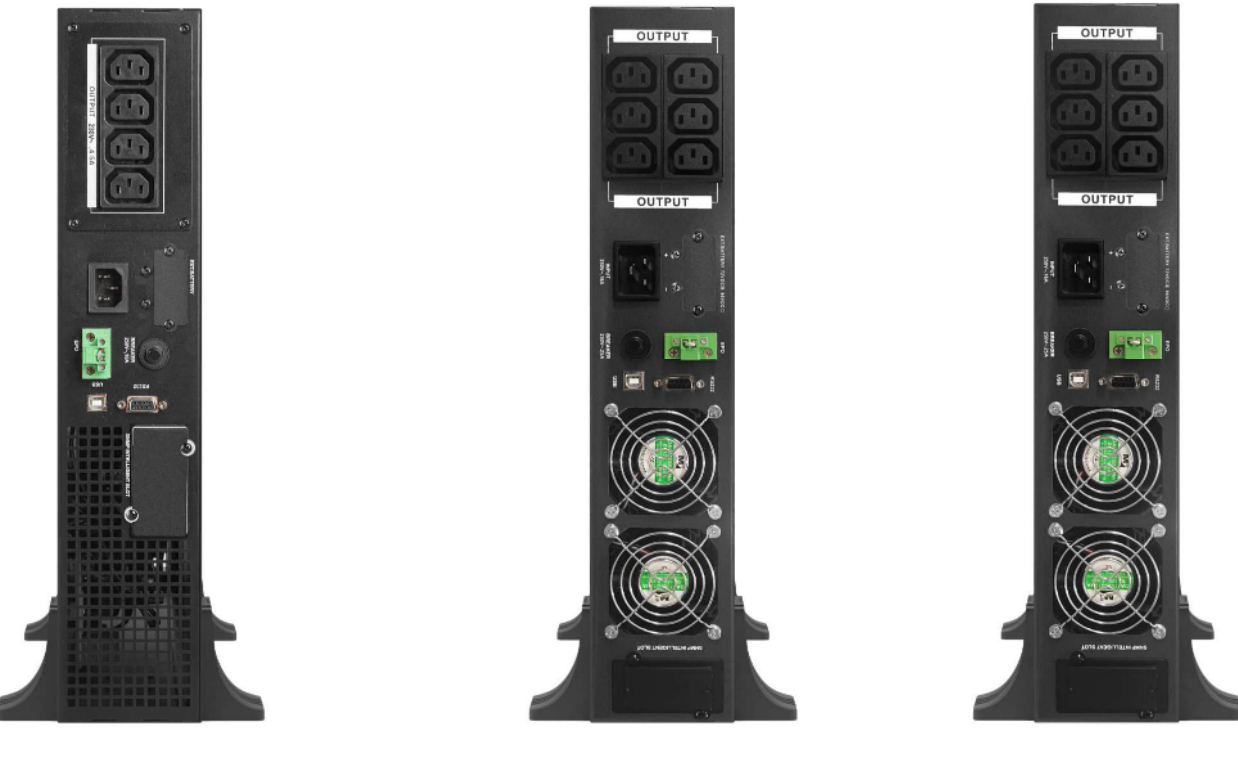

**2.1 Przykładowy wygląd urządzenia**

**R/1000I/PF1 R/2000I/PF1 R/3000I/PF1**

# **2.2 Ustawienia UPS za pomocą wyświetlacza LCD**

#### **2.2.1 Wprowadzenie**

Zmiana ustawień może zostać wprowadzona tylko w trybie Bypass za pomocą wyświetlacza LCD. Zaleca się, aby urządzenie było podłączone do aktywnego zasiania AC, w przeciwnym razie UPS w tym trybie wyłączy się do 1min.

# **2.2.2 Wejście w tryb ustawień**

W celu wejścia do trybu zmian ustawień lub samego ustawienia należy przytrzymać (min. 1s) lewy lub górny (w zależności od modelu) przycisk "ON".

### **2.2.3 Przełączanie ustawień i ich wartości**

W celu nawigowania między ustawieniami lub ich wartościami należy krótko (mniej niż 1s) przytrzymać przycisk strzałek lewo lub prawo".

### **2.2.4 Tryb rozszerzony**

W celu włączenia ukrytych ustawień UPS należy przełączyć wartość trybu "EP" na "ON".

# **2.3 Funkcje**

### **2.3.1 Cichsze działanie w trybie bateryjnym**

Podczas działania UPS-a w trybie baterii, naciśnij krótko włącznik, który włączy lub wyłączy sygnały dźwiękowe. W przypadku gdy występuje niski poziom baterii urządzenia lub UPS jest przeciążony, tryb wyciszenia nie będzie działał. Funkcja ta może być stosowana tylko z urządzeniami UPS z przyciskiem dotykowym.

# **2.3.2 Automatyczne uruchomienie UPS-a po powrocie zasilania sieciowego (AC)**

W przypadku powrotu zasilania sieciowego (AC) UPS uruchomi się automatycznie i powróci do normalnego trybu pracy, jeśli urządzenie wyłączyło się z powodu braku zasilania. Niezależnie od trybu (sieciowego lub bateryjnego) pracy, w którym nastąpiło wyłączenie to urządzenie po jego powrocie automatycznie zostanie włączone.

**INFO**: Funkcja ta nie będzie działać w przypadku odcięcia zasilania przez UPS z powodu przeciążenia.

#### **2.3.3 Automatyczne ładowanie baterii w trybie wyłączonym (offline)**

W przypadku wyłączenia UPS-a, urządzenie będzie pracować, ładując baterie, mimo że zostało wyłączone przez użytkownika. Ze względu na bezpieczeństwo baterii oraz w celu ich ochrony przed ewentualnym całkowitym wyładowaniem UPS doładowuje je do momentu ich pełnego naładowania.

**UWAGA**: Należy zachować szczególną ostrożność podczas odłączania zasilania UPS-a od gniazda zasilania sieciowego (AC) z powodu występowania napięcia podczas ładowania baterii przez urządzenie.

# **2.3.4 Ochrona przed przeciążeniem**

W czasie, gdy UPS jest przeciążony podczas pracy, a problem nie został rozwiązany przez użytkownika w przeciągu około 10 sekund, urządzenie automatycznie zakończy zasilać gniazda wyjściowe UPS-a. Jeśli suma obciążeń nie będzie przekraczać dozwolonej mocy, będzie można ponownie uruchomić urządzenie. W celu uruchomienia UPS-a należy postępować zgodnie z sekcją 2.8.1.

#### **2.3.5 Ochrona przed wyczerpaniem baterii**

W czasie, gdy bateria jest prawie wyczerpana UPS wyłączy się automatycznie w celu ochrony baterii oraz przedłużenia jej całkowitej żywotności.

#### **2.3.6 Automatyczny test podczas uruchomienia urządzenia**

Przed właściwym działaniem UPS-a wyświetlacz LCD pokaże napięcie wejściowe i wyjściowe oznaczając przeprowadzanie automatycznego testu diagnostycznego. Po jego wykonaniu UPS będzie gotowy do pracy.

#### **2.3.7 Funkcja "zimnego startu"**

UPS posiada możliwość uruchomienia bez jego podłączenia do gniazda zasilania sieciowego. Dzięki temu rozwiązaniu zasilacz awaryjny nadal może zostać włączony w przypadku braku prądu i/lub nie będąc podłączonym do zasilania, umożliwiając zasilenie podpiętych do niego obciążeń. W tym przypadku urządzenie po uruchomieniu przełączy się na tryb bateryjny. W celu uruchomienia UPS-a bez obecnego zasilania sieciowego (AC) należy postępować zgodnie z sekcją 2.8.1.

#### **2.3.8 Funkcja automatycznego testu baterii**

UPS posiada wgraną funkcję do automatycznego testu baterii co 60 dni, w tym trybie baterie rozładowują się niezależnie od poziomu obciążenia i statusu zasilania wejściowego (np. test może włączyć się podczas trybu bateryjnego lub nie zostanie przerwany jeśli w trakcie testu zaniknie zasilanie AC). Test wyłączy się po 1h, jeśli akumulator nie zostanie rozładowany. Tej funkcji nie można wyłączyć na panelu LCD oraz odłożyć go w czasie aby zwiększyć żywotność baterii, za wyjątkiem przerwania poprzez oprogramowanie ARMAC.

#### **2.3.9 Funkcja zmiany natężenia ładowania akumulatorów**

UPS poprzez panel LCD pozwala na zmianę natężenia ładowania akumulatorów – ustawienie "CHG" w trybie rozszerzonym. Maksymalne natężenie ładowania akumulatorów wylicza się z następującego wzoru,  $A = C * Ah$ , gdzie:

- C = zakres 0,15 0,30,
- Ah = najmniejsza pojemność pojedynczego akumulatora ze wszystkich tych (wewnętrzne oraz zewnętrzne), które są podłączone do UPS,
- Wyliczoną wartość A zawsze zaokrąglić w dół w celu zwiększenia bezpieczeństwa akumulatorów.

Przykład tabeli poniżej z prądem ładowania dla danych pojemności akumulatorów (C = 0,15):

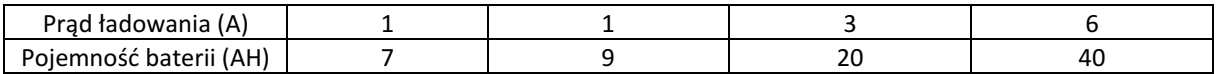

Z uwzględnieniem łącznej ilości baterii (wewnętrzne + BP), wszystkie o tej samej pojemności Ah:

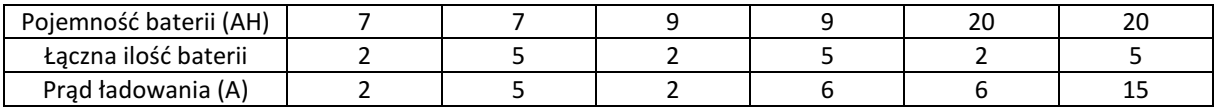

Niedostosowanie parametrów prądu ładowania może spowodować szybszą eksploatacje akumulatorów, znaczące skrócenie ich żywotności a w skrajnych przypadkach ich uszkodzenie. Takie uszkodzenia nie są podstawą do przyjęcia reklamacji. Zalecamy kontakt z serwisem producenta przed wprowadzeniem zmian.

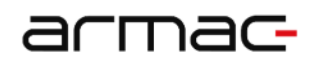

# **2.4 Znaczenie przycisków oraz elementów UPS-a,**

Na przykładzie modelu UPS R/3000I/PF1

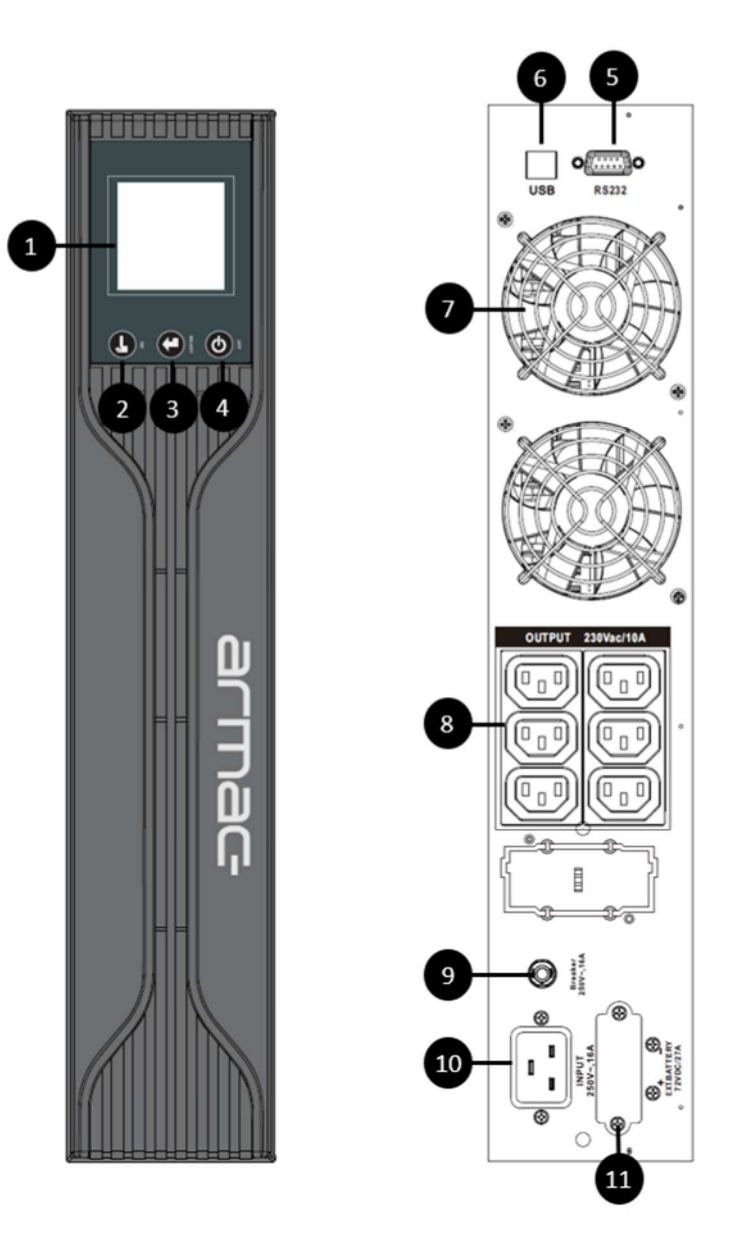

- (1) Wyświetlacz LCD,
- (2) Przycisk "ON" włącznika zasilania sieciowego (AC) / wyciszenia sygnałów dźwiękowych,
- (3) Przycisk "SELECT" wyboru opcji UPS,
- (4) Przycisk "OFF" wyłącznika zasilania sieciowego (AC),
- (5) Port USB,
- (6) Port RS-232,
- (7) Wentylatory,
- (8) Wyjściowe gniazda zasilające IEC C320 C13,
- (9) Bezpiecznik,
- (10) Wejściowe gniazdo kabla zasilającego,
- (11) Złącze do podłączenia dodatkowego zestawu baterii (Battery Pack) o łącznym napięciu 72V DC\*.

\*Dostępne wyłącznie w modelach UPS R/2000I/PF1 oraz R/3000I/PF1

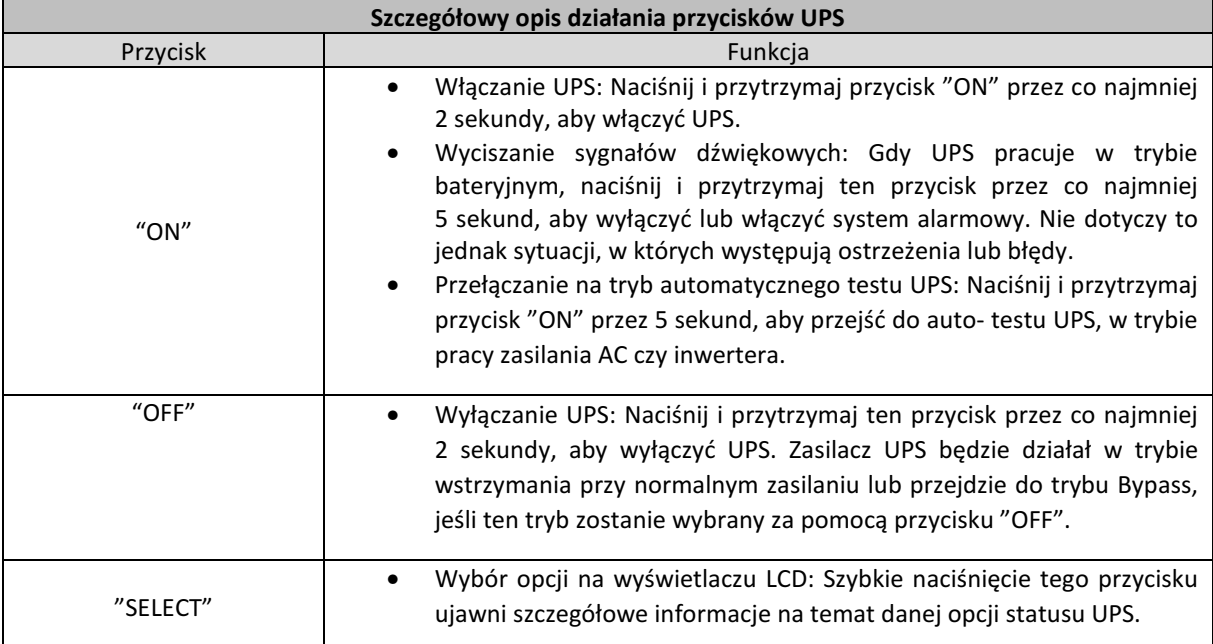

**UWAGA**: UPS nie posiada opcji do rotacji obrazu na wyświetlaczu LCD.

#### **2.5 Znaczenie elementów na wyświetlaczu LCD**

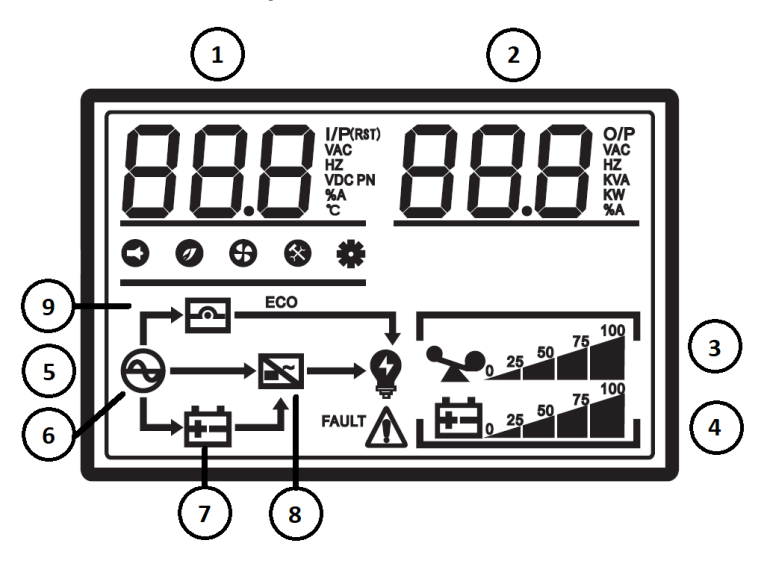

- (1) Napięcie znamionowe wejściowe / wyjściowe oraz obciążenie. W trybie bateryjnym wyświetlane jest napięcie baterii.
- (2) Poziom temperatury wewnętrznej, moc bierna pobrana, częstotliwość wejściowa / wyjściowa (Hz) oraz status obciążenia (mierzony w %).
- (3) Poziom obciążenia.
- (4) Poziom baterii.
- (5) Status działania UPS.
- (6) UPS pracuje w trybie zasilania sieciowego / liniowego (AC).
- (7) UPS pracuje w trybie bateryjnym (DC).
- (8) UPS pracuje w trybie inwertera.
- (9) UPS pracuje w trybie Bypass (obejścia).

### **2.6 Podłączanie urządzenia do zasilania sieciowego**

W celu podłączenia UPS-a do prądu użyj przewodu zasilającego podłączając go do zweryfikowanego 3 przewodowego, uziemionego gniazda zasilania sieciowego. Nie podłączaj urządzenia do jakichkolwiek tłumików przepięć, rozdzielaczy lub listew zasilających. Pamiętaj o tym, aby UPS był bezpośrednio podłączony do gniazda.

INFO: W przypadku skorzystania z "zimnego startu" nie jest wymagane podłączenie UPS-a do zasilania.

#### **2.7 Podłączanie sprzętu (obciążeń)**

W celu podtrzymania działania sprzętu w przypadku wystąpienia braku zasilania sieciowego (AC) podłącz go do gniazd wyjściowych znajdujących się z tyłu urządzenia. Nie używaj przejściówek, rozdzielaczy lub zamienników gniazd w celu zamiany typu wyjścia gniazda wyjściowego.

#### **2.8 Praca**

#### **2.8.1 Włączanie UPS-a**

W celu włączenia urządzenia, naciśnij i przytrzymaj przez 2 sekundy przycisk włącznika "ON" znajdujący się na przednim panelu. UPS od teraz będzie gotowy do użycia.

#### **2.8.2 Wyłączanie UPS-a**

1) Podczas trybu zasilania sieciowego (AC):

W celu wyłączenia urządzenia, naciśnij przycisk "OFF" znajdujący się na przednim panelu przez co najmniej 2 sekundy. UPS przestanie zasilać podłączone z tyłu obciążenia oraz przejdzie w tryb czuwania lub w tryb Bypass (jeżeli ten tryb zostanie wybrany za pomocą przycisku "OFF".

2) Podczas trybu bateryjnego (DC):

W celu wyłączenia urządzenia, naciśnij przycisk "OFF" znajdujący się na przednim panelu przez co najmniej 2 sekundy. UPS zostanie wyłączony po długim sygnale dźwiękowym.

#### **2.9 Tryby pracy**

#### **2.9.1 Zasilanie sieciowe (AC)**

Podczas działania UPS w trybie zasilania sieciowego (AC), urządzenie będzie dostarczać zasilanie (AC) na wyjściu, a wyświetlacz będzie wskazywał napięcie wejściowe oraz wyjściowe zasilania sieciowego UPS-a. Na panelu LCD zostaną wyświetlone wskaźniki procentowe pojemności akumulatora wraz ze wskazaniem aktualnego poziomu ładowania oraz obciążenia.

#### **2.9.2 Zasilanie bateryjne (DC)**

W przypadku, kiedy napięcie wejściowe wykracza poza akceptowalny zakres lub braku zasilania (AC), urządzenie przejdzie w tryb bateryjny (DC). Podczas działania UPS tym trybie, wyświetlacz wskaże jedynie napięcie wyjściowe zasilania bateryjnego (napięcie baterii). Na panelu LCD zostaną wyświetlone wskaźniki procentowe pojemności akumulatora wraz ze wskazaniem aktualnego poziomu naładowania oraz obciążenia. Podczas gdy poziom baterii będzie niski lub poziom obciążenia będzie za wysoki, urządzenie będzie wydawać sygnały dźwiękowe co sekundę.

#### **2.9.3 Tryb obejścia - Bypass**

W sytuacji, kiedy UPS będzie przeciążony, a napięcie wejściowe będzie w normie, uruchomiony zostanie tryb Bypass (obejścia). Alternatywną metodą włączenia tego trybu jest jego wybór za pomocą przycisków i wyświetlacza LCD. Urządzenie wydawać będzie sygnały dźwiękowe co 10 sekund.

#### **2.10Porty komunikacyjne UPS**

Ta seria zasilaczy awaryjnych Armac wyposażona została w poniższe porty komunikacyjne:

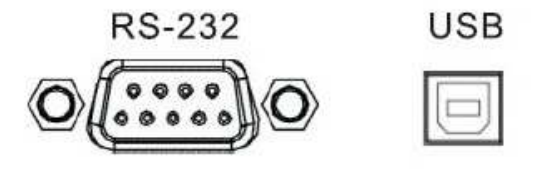

Gniazdo RS-232 daje użytkownikom większe pole do manewru w zakresie zarządzania zasilaczem awaryjnym UPS. Szczegółowy opis działania tego portu znajduje się na następnej stronie.

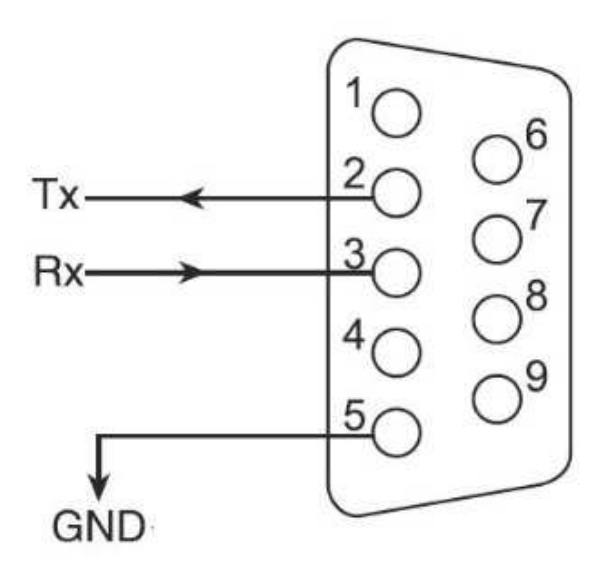

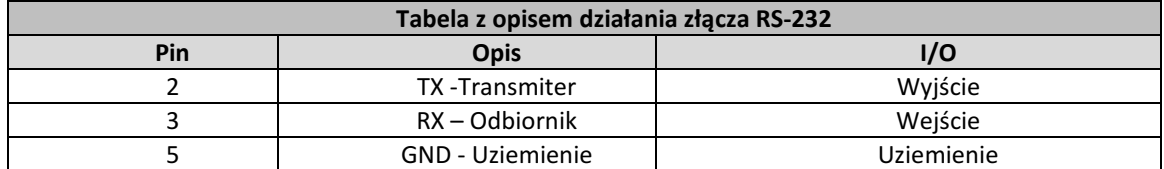

Aby umożliwić oprogramowaniu zarządzającemu zdalne wyłączanie, uruchamianie i monitorowanie stanu zasilacza awaryjnego, podłącz jeden koniec kabla komunikacyjnego do portu RS-232 / USB na tylnym panelu UPS-a, a drugi koniec do odpowiedniego portu komunikacyjnego na swoim komputerze PC.

Po zainstalowaniu oprogramowania zarządzającego / monitorującego – PowerManager II, użytkownik może zaimplementować harmonogram wyłączania / uruchamiania UPS i monitorować jego obecny status, na bieżąco, za pomocą komputera.

#### **3. Baterie**

#### **3.1 Informacje ogólne oraz serwisowanie**

Pamiętaj o tym, aby naładować akumulatory po dostarczeniu ich od sprzedawcy. Jeśli nie były one używane przez dłuższy okres, baterie zaczną ulegać samoczynnemu rozładowaniu, co może skutkować krótką żywotnością baterii lub spowodować jej uszkodzenie podczas okresu gwarancyjnego. Należy również podjąć odpowiednie czynności, aby uniknąć nadmiernego wzrostu temperatury wokół UPS-a. W przeciwnym razie wysokie temperatury mogą prowadzić do zmniejszenia żywotności akumulatorów. W celu osiągnięcia ich maksymalnej żywotności, powyższe wskazania powinny być bezwzględnie przestrzegane.

Ta seria zasilaczy awaryjnych UPS wymaga jedynie minimalnej konserwacji. Akumulator kwasowoołowiowy standardowego UPS (AGM) jest szczelny, bezobsługowy, który wymaga częstego ładowania, aby móc zachować jego normalną długość życia. Bateria jest podładowywana, jeżeli UPS jest podłączony do sieci elektrycznej, niezależnie od tego czy UPS jest włączony czy wyłączony. Zapewniona jest jej również ochrona przed przeładowaniem i rozładowaniem.

- Jeśli UPS nie był używany przez dłuższy czas, proszę rozładować oraz naładować jego baterię, przynajmniej raz, co każdy okres co 6 miesięcy.
- Zaleca się rozładowanie i naładowanie akumulatorów co 6 miesięcy nawet w momencie, jeżeli UPS działa. Pełne naładowanie baterii trwa średnio około 12 godzin.
- W regionach, gdzie znacznie przeważa klimat gorący, baterie należy ładować i rozładowywać co okres 2 miesięcy. Pełne naładowanie baterii trwa średnio 12 godzin.
- W normalnych, poprawnych warunkach użytkowania, żywotność baterii wynosi od 3 do 5 lat. W przypadku słabej wydajności akumulatora należy dokonać jego wcześniejszej wymiany, wykonanej przez uprawniony do tego, wykwalifikowany personel.
- Nie należy wymieniać pojedynczych ogniw baterii osobno. Cały zestaw baterii należy wymienić na baterie tego samego typu / modelu / producenta.

### **3.2 Ładowanie baterii**

W sytuacji, gdy baterie nie są w pełni naładowane, UPS będzie je ładował oraz wyświetlał znacznik ładowania za każdym razem, gdy urządzenie będzie podłączone do źródła zasilania. Wskaźnik kołowy naładowania baterii będzie wzrastał wraz z pojemnością naładowania akumulatorów. Jeśli zostaną one w pełni naładowane, wskaźnik pokaże 100%. Pełne naładowanie baterii trwa średnio więcej niż 12 godzin. Czas podtrzymania ulega zmniejszeniu do chwili pełnego naładowania baterii.

#### **4. Alarm**

#### **4.1 Sygnały dźwiękowe i ich znaczenie**

Urządzenie podczas swojej pracy może wydawać odpowiednie sygnały w zależności od aktualnego stanu urządzenia, baterii lub ich trybu pracy. Niniejsza tabela zawiera informacje o występujących sygnałach dźwiękowych oraz powodach jego występowania.

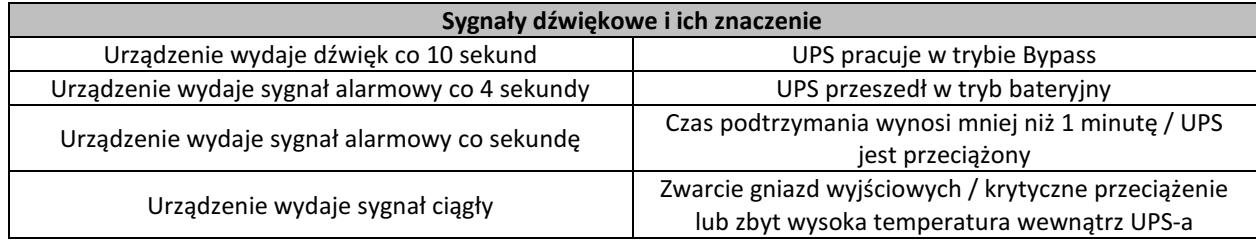

#### **5. Rozwiązywanie problemów**

#### **5.1 Informacje ogólne**

Karta rozwiązywania problemów obejmuje większość problemów, które mogą wystąpić w normalnym użytkowaniu urządzenia. Jeśli UPS nie działa prawidłowo, należy zapoznać się z następującymi krokami oraz odszukać możliwe przyczyny jak i rozwiązania przed skontaktowaniem się z pomocą techniczną.

#### **5.2 Postępowanie wstępne**

Przed przystąpieniem do sprawdzania ewentualnych problemów z urządzeniem sprawdź, czy:

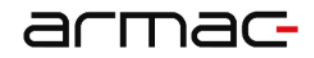

- 1) UPS jest prawidłowo podłączony do wyjściowego gniazda zasilającego;
- 2) Napięcie występujące na linii jest określone w specyfikacji;
- 3) Bezpiecznik lub urządzenie zabezpieczające obwód na tylnym panelu jest otwarte.

#### **5.3 Tabela rozwiązywania problemów oraz znaczenie kodów awarii UPS-a**

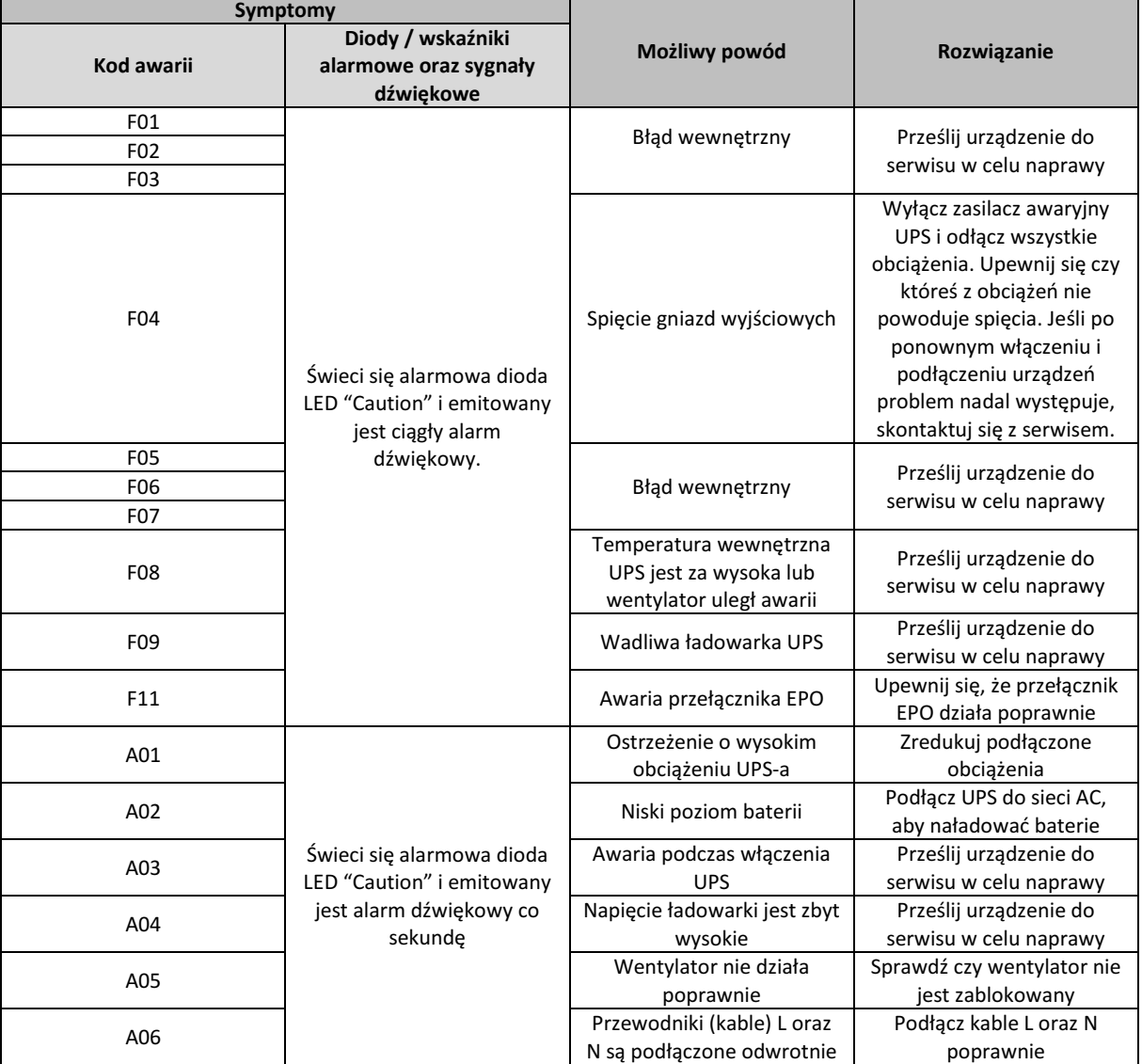

Proszę przygotować oraz przesłać następujące informacje podczas rozmowy z serwisem technicznym:

- 1) Numer modelu UPS-a oraz jego numer seryjny;
- 2) Określenie daty lub czasu, w którym nastąpił problem;
- 3) Pełny opis problemu, który występuje w urządzeniu lub podczas jego pracy.

#### **6. Dodatkowe oprogramowanie**

Każdy UPS posiada możliwość sterowania nim oraz sprawdzania jego stanu za pomocą oprogramowania monitorującego. Za pomocą kabla USB, podłącz jedną z jego końcówek do portu USB w komputerze a drugą końcówkę do urządzenia. Zainstaluj oprogramowanie w celu umożliwienia komunikacji komputera z UPS-em.

• Użyj aplikacji instalacyjnej oraz wykonaj instrukcje, które wyświetlają się na ekranie, aby zainstalować oprogramowanie.

- armac
	- Po instalacji oprogramowania na pasku zasobnika systemowego pojawi się nowa ikona informująca o aktywnym połączeniu między komputerem a urządzeniem. Kliknij na nią dwukrotnie.
	- Pojawi się nowe okno, w którym możesz komunikować się z UPS-em oraz zarządzać jego ustawieniami.

Na stronie www.armac.pl możesz pobrać najnowszą wersję oprogramowania dla tego urządzenia. Posiadanie najnowszego oprogramowania zapewnia możliwość korzystania z najnowszych funkcji UPS-a.

# **7. Specyfikacja**

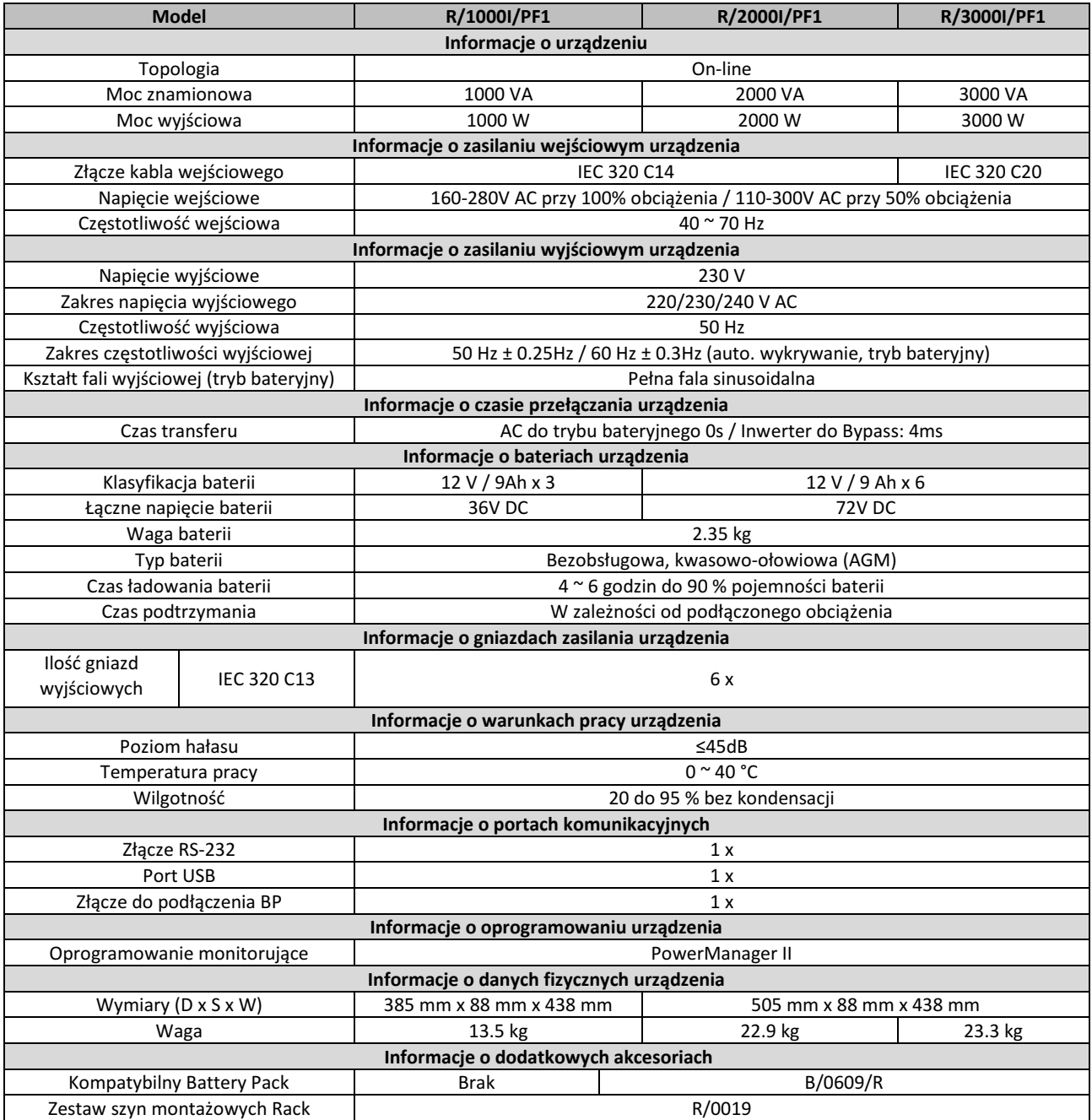

Specyfikacja produktu jak i jego wygląd może ulec zmianie bez uprzedniego powiadomienia. Wszystkie wymienione nazwy handlowe są zastrzeżonymi znakami towarowymi ich właścicieli.